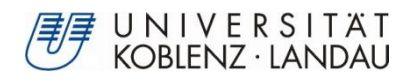

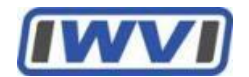

# **Langzeitanalyse der Entwicklung der Netzwerkstrukturen auf UniConnect**

Methoden der Social Network Analysis im Kontext von Enterprise Collaboration Systems

# **Bachelorarbeit**

zur Erlangung des Grades eines Bachelor of Science im Studiengang Informationsmanagement

# **Vorgelegt von**

# **Larissa Pontow**

Immatrikulationsnummer: 212100645 E-Mail: lpontow@uni-koblenz.de

# Fachbereich 4: Informatik

### Institut für Wirtschafts- und Verwaltungsinformatik

### **Universität Koblenz-Landau**

Betreuer:

Prof. Dr. Petra Schubert

Florian Schwade

**Koblenz, September 2017**

# <span id="page-2-0"></span>**Erklärung**

#### Ich versichere,

dass ich die vorliegende Arbeit selbständig verfasst und keine anderen als die angegebenen Quellen und Hilfsmittel benutzt habe.

Mit der Einstellung dieser Arbeit in die Bibliothek bin ich einverstanden. Der Veröffentlichung dieser Arbeit im Internet stimme ich zu.

**Larissa Pontow**

Koblenz, September 2017

### <span id="page-4-0"></span>**Abstract**

Die vorliegende Bachelorarbeit untersucht Methoden der sozialen Netzwerkanalyse im Kontext von unternehmensinternen Kollaborationsplattformen und gibt einen Überblick über geeignete Kennzahlen anhand von literaturbasierten Erkenntnissen. Im Zuge dieser Literaturanalyse werden Vorteile der Social Network Analysis für Unternehmen, sowie mögliche Probleme, zum Beispiel in Bezug auf den Datenschutz erläutert. Anhand einer dynamischen Langzeitanalyse des Netzwerks der Plattform UniConnect wurde festgestellt, dass Zentralitätsmaße die Verbundenheit eines Akteurs im Netzwerk aufzeigen und Rückschlüsse auf die Stellung und Funktion des Mitarbeiters im Unternehmen ermöglichen. Außerdem kann durch eine Cliquenanalyse die Komplexität des Netzwerks festgestellt werden. Die Betrachtung der schrittweisen Entwicklung des Netzwerkes und ermöglicht das Auffinden von Personen, die in kürzester Zeit stark vernetzt sind. Solche Mitarbeiter sind im Kontext des Wissensmanagements und in Bezug auf die Informationsverbreitung von strategischer Bedeutung für Unternehmen.

This bachelor thesis examines methods of Social Network Analysis in the context of in-house collaboration platforms and gives an overview of appropriate metrics based on findings in literature. Within this literature analysis advantages in analyzing these enterprise social networks for companies are pointed out. Also possible problems, for example relating to data protection, will be explained. Based on dynamical long-term analysis of the network of UniConnect it was detected, that measures of centrality show the connectedness of an actor. These measures allow drawing conclusions concerning position and function of the employee in the company. Furthermore the complexity of the network can be determined through clique analysis. By viewing at the gradual development of the network, it is possible to identify persons, who are strongly interconnected within a short period of time. These employees have strategic importance relating to knowledge management and the dissemination of information within the company.

# <span id="page-5-0"></span>Inhaltsverzeichnis

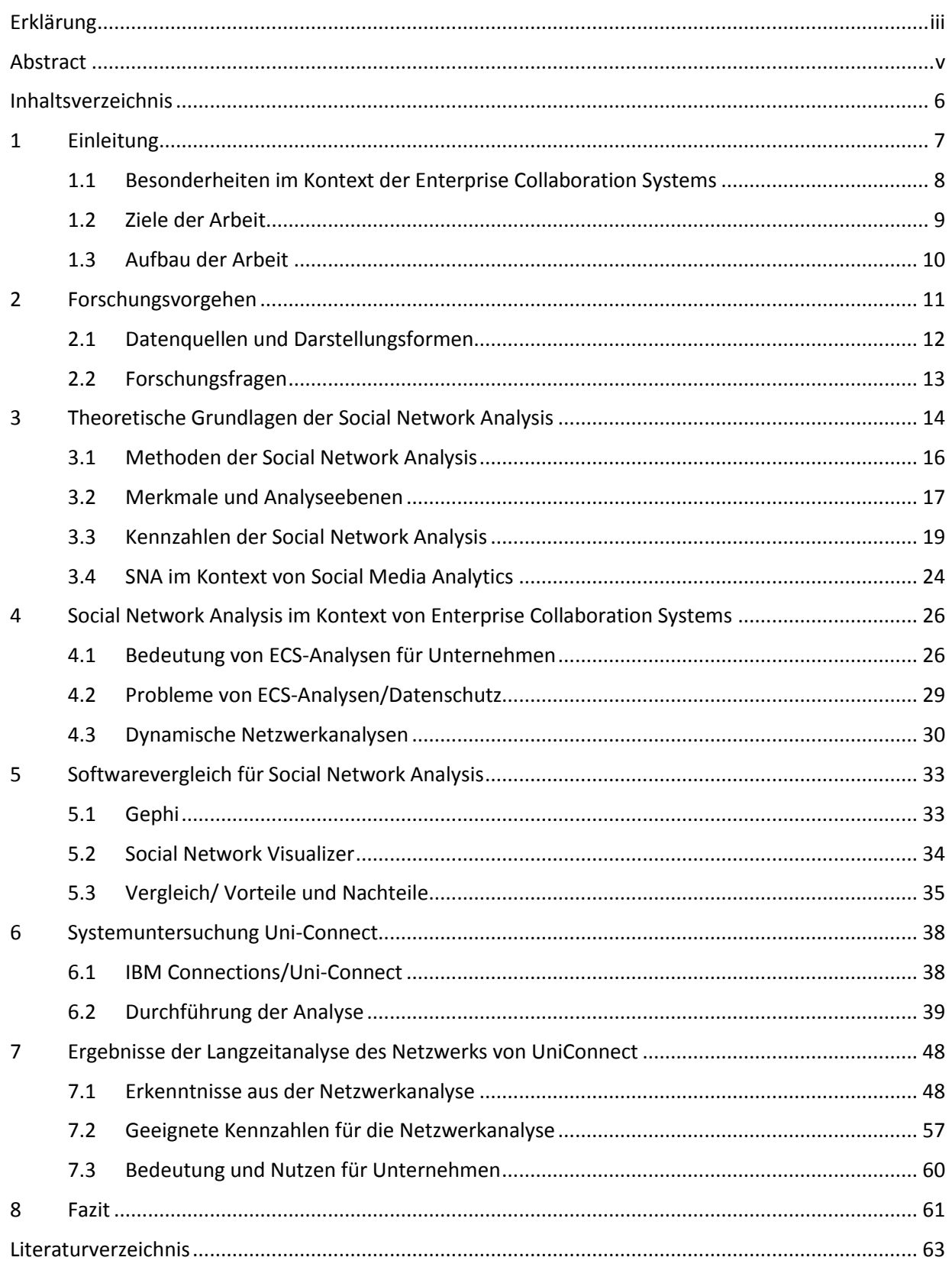

### <span id="page-6-0"></span>**1 Einleitung**

Die wachsende Verbreitung von Social Media Plattformen wie Facebook oder Twitter korrespondiert mit steigenden Nutzerzahlen. Dies führte in den letzten Jahren zu einer bedeutenden Änderung im Informationskonsum vieler Menschen (Stieglitz et al. 2014). Die somit stetig wachsende Datenmenge bedarf der Strukturierung mittels gezielter Analysen, um die generierten Inhalte wirtschaftlich nutzbar zu machen (Chua 2014). Die Nutzer gehen in sozialen Medien zwischenmenschliche Beziehungen ein, welche die Grundlage für die Social Network Analysis (SNA) bilden. Die Analyse dieser Relationen birgt im Rahmen der Nutzung von Enterprise Collaboration Systemen (ECS), interessante Möglichkeiten. Enterprise Collaboration Systems sind Software-Anwendungen, die die Zusammenarbeit der Mitarbeiter im Unternehmen unterstützen und gleichzeitig die Möglichkeit zur Erstellung von Nutzerprofilen, ähnlich sozialer Netzwerke wie Facebook, bieten (Williams & Schubert 2015). Die Analyse der Daten im Rahmen der Nutzung von ECS mit Fokus auf den Beziehungen der Nutzer ermöglicht die Identifizierung von Problemen, wie beispielsweise der Überlastung einzelner Mitarbeiter im Unternehmen um geeignete Gegenmaßnahmen zu ergreifen. Außerdem kann ein besseres Verständnis sozialer Strukturen den Erfolg von Projekten durch Optimierung von Teamarbeit steigern (Burger, Hock, Scholtes & Garcia 2014).

Die Möglichkeiten, die diese Analysen bieten, sind ein Grund für die wachsende Verbreitung von Kollaborationssystemen. Unternehmen erkennen immer mehr Möglichkeiten durch den Einsatz solcher Plattformen Wettbewerbsvorteile gegenüber der Konkurrenz zu erlangen. Viele Organisationen befürchten Benachteiligungen, wenn sie sich gegen die Nutzung von ECS entscheiden (Bughin 2008). Die Anzahl von Web 2.0 Technologien und deren Verbreitung nimmt stetig zu. Laut Bughin & Chui nutzten im Jahr 2010 bereits 40 Prozent der Unternehmen soziale Netzwerke und 38 Prozent Blogs. Die Hälfte dieser Unternehmen gab an, dass 51 Prozent ihrer Mitarbeiter Web 2.0 Technologien nutzen. Zwei Drittel der Unternehmen, die bereits diese Technologien einsetzten, planten die Erweiterung ihrer Investitionen in die Zukunft dieser Technologien. Ein Jahr zuvor war dies lediglich die Hälfte der Unternehmen. Die Nutzung von Kollaborationssystemen bietet messbare Erfolge, beispielsweise in Bezug auf die Informationszugänglichkeit. Die Notwendigkeit der Integration von Kollaborationstools in das eigene Unternehmen wird zum einen durch die Nutzung von sozialen Medien als neues Hauptkommunikationsinstrument der Gesellschaft begründet. Die Kommunikation liefe sonst außerhalb des Unternehmens ab und die generierten Daten wären somit nicht als neue Informationsquellen für eine Analyse nutzbar (Dimicco et al. 2008). Ein weiteres Problem ist die Datensicherheit und der Schutz der unternehmensinternen Daten und Geheimnissen. Im Gegensatz zu unternehmensinternen Plattformen, haben Unternehmen in öffentlichen Netzwerken keinerlei Kontrolle über die dort verbreiteten Inhalte.

Außerdem haben die Mitarbeiter gewisse Erwartungen, die Benutzung von Technologien am Arbeitsplatz betreffend, da sie deren tägliche Nutzung bereits aus ihrem privaten Umfeld gewohnt sind (Schwade & Schubert 2017). Ein weiterer Grund für die Einführung von Kollaborationstools ist, wie bereits weiter oben genannt, die Unterstützung der Zusammenarbeit der Mitarbeiter untereinander. Es gibt verschiedene Arten von Kollaboration im Unternehmen, wie das gemeinsame Arbeiten an Dokumenten (*Co-Authoring*), Gruppenentscheidungsfindung, Projektorganisation und Wissensmanagement (Williams & Schubert 2015).

Nach Dimicco et al. (2008) haben Mitarbeiter bei der Nutzung von Kollaborationsplattformen verschiedene Motivationen. Erstens sehen Sie die Möglichkeit, einfacher mit Kollegen zu kommunizieren, mit denen sie bisher eher wenig Kontakt hatten. Zweitens erhoffen sie sich bessere Karrierechancen durch die Nutzung von ECS. Zum einen durch die Diskussion fachbezogener Themen in Foren, um das eigene Wissen sichtbar zu machen, zum anderen durch gezieltes Knüpfen von Kontakten, vorwiegend mit zentralen Personen im Unternehmen, um langfristige Ziele besser verwirklichen zu können. Die dritte Motivation ist die Möglichkeit, durch das ECS einfacher Ideen vorzubringen und Unterstützung für eigene Projekte durch das Management oder andere Mitarbeiter zu erhalten.

#### <span id="page-7-0"></span>**1.1 Besonderheiten im Kontext der Enterprise Collaboration Systems**

In der Literatur existieren verschiedene Begrifflichkeiten für unternehmensinterne Software mit sozialen Komponenten. *Social Media* Plattformen dienen meist der privaten sozialen Interaktion und dem Informationsaustausch und sind oft öffentlich zugänglich. *Social Software* unterstützt sogenannte *Social Features*, zum Beispiel Likes, Profile, Blogs, Foren oder Chats, die in Social Media Plattformen genutzt werden können. *Enterprise Social Software (ESS)* dient der Kollaboration zwischen Mitarbeitern und beinhaltet zuvor genannte Social Software Komponenten. Enterprise Collaboration Systems vereinen ESS und Groupware-Komponenten wie E-Mails oder Kalender. ECS unterstützen elektronisch alle Formen der Kollaboration und können als integrierte Systeme (alle Komponenten vereint in einer Software) oder als Portfolios (Kombination verschiedener Applikationen mehrerer Anbieter) vorliegen. Der letzte Begriff, *Enterprise Social Network (ESN)* beschreibt die Strukturen zwischen Nutzern von Enterprise Collaboration Systems. Grundlage für die Analyse sind Nutzerprofile und Verbindungen zwischen den Nutzern durch Social Features wie "als Freund hinzufügen" oder "zu meinem Netzwerk einladen" (Schwade & Schubert 2017). Enterprise Social Networks können also mit Hilfe von Social Network Analysis in Enterprise Collaboration Systems ermittelt werden.

Es gibt verschiedenen Datenarten, die für die Analyse von Enterprise Collaboration Systems relevant sind. *Nutzungsdaten*, wie beispielsweise Logins, Seitenaufrufe, Likes oder Klicks, geben Aufschluss über die Nutzungsintensität des ECS und über den Aktivitätsgrad von Nutzern oder Gruppen. *Nutzergenerierte Daten* sind von Benutzern erstellte Inhalte, deren Analyse Rückschlüsse auf beliebte Themen oder Kommunikationsweisen der Nutzer untereinander liefern kann. Außerdem können Stimmungen im Team durch die Analyse dieser Daten herausgearbeitet werden. *Beziehungen* der Nutzer untereinander sind strukturelle Daten, welche Einsicht in die Unternehmensdynamik geben. Die Schnelligkeit des Informationsaustauschs kann betrachtet, wichtige Mitarbeiter können identifiziert und Abhängigkeiten des Unternehmens von zentralen Mitarbeitern offen gelegt werden (Behrendt et al. 2014). Diese strukturellen Daten sind Grundlage für die Social Network Analysis und stehen im Fokus dieser Arbeit. Sie bieten die Möglichkeit soziale Strukturen aufzudecken und eine effiziente Organisation im Unternehmen auf Basis dieser Analyse zu ermöglichen. Dies kann sich auf die Mitarbeiterperformance und den Erfolg des Unternehmens durch bessere Teamorganisation auswirken (Burger, Hock, Scholtes & Garcia 2014).

Schwade & Schubert entwickelten 2017 ein Framework für *Social Collaboration Analytics,* die Analyse von Kollaborationsaktivitäten in Plattformen mit sozialen Komponenten. Der Unterschied zu *Web Analytics* besteht in der Art der Beziehung. Der Fokus bei Web Analytics liegt in der Optimierung einer Website für den Nutzer (1:1 Beziehung) während bei Social Collaboration Analytics (SCA) die Interaktionsmuster vieler Nutzer im Fokus stehen (m:n Beziehung) (Schwade & Schubert 2017). SCA kann demzufolge als eine Erweiterung von Web Analytics und den dort verwendeten Methoden mit Fokus auf Nutzung, Interaktion und Kollaboration betrachtet werden. Das Framework von Schwade & Schubert gliedert sich in drei Phasen und orientiert sich am *CRISP-DM* Modell (mehr dazu in Kapitel [2\)](#page-10-0) . In der ersten Phase soll das zu analysierende System mit den entsprechenden Funktionen und Datenstrukturen betrachtet und verstanden werden (System Examination). In Phase zwei soll eine Bedarfsanalyse durchgeführt werden, um die Relevanz der Analyse für die Praxis darzustellen. Außerdem wird hier eine Zielgruppe definiert, welcher die Ergebnisse aus Phase eins vorgestellt und welche anschließend Fragen und Wünsche zum Framework äußern soll (Focus Group). In der letzten Phase wird das Framework erstellt und in einem Workshop präsentiert und mit dem Unternehmen diskutiert. Hierdurch soll eine erste Evaluation ermöglicht werden.

#### <span id="page-8-0"></span>**1.2 Ziele der Arbeit**

Gegenstand dieser Arbeit ist es, relevante Kennzahlen und Methoden der Social Network Analysis für Netzwerkanalysen in Enterprise Collaboration Systems herauszuarbeiten und eine Analyse am Beispiel von UniConnect (IBM Connections) durchzuführen. Dabei soll zunächst darauf eingegangen werden, inwiefern die Daten aus UniConnect aufbereitet werden müssen, bevor diese für die Analyse adäquat genutzt werden können. Im Anschluss soll eine Langzeitanalyse aller vorliegenden Daten aus UniConnect mit sinnvollen Zeitabschnitten durchgeführt werden. Die Ergebnisse sollen dynamisch visualisiert werden, um so die Entwicklung des sozialen Netzwerks von der Entstehung im Jahre 2013 bis zum aktuellen Zeitpunkt Mitte 2017 darzustellen. Anschließend sollen die Bedeutung und der Nutzen solcher Analysen für Unternehmen erarbeitet und in Bezug zu den möglichen Problemen diskutiert werden.

#### <span id="page-9-0"></span>**1.3 Aufbau der Arbeit**

Im folgenden Kapitel wird zunächst das Forschungsvorgehen mit den entsprechenden Forschungsmethoden, Datenquellen und Visualisierungen der Ergebnisse erläutert. Kapite[l 3](#page-13-0) und [4](#page-25-0) bilden die Grundlage dieser Arbeit. Kapitel [3](#page-13-0) behandelt dabei die theoretischen Grundlagen der Social Network Analysis sowie die verschiedenen Typen von Netzwerken und Merkmale und Analyseebenen. Weiterhin werden die für diese Arbeit relevante Methoden und Kennzahlen der SNA herausgearbeitet. Außerdem wird ein Bezug zur Social Media Analysis, welche Methoden der Social Network Analysis nutzt, hergestellt. In Kapitel [4](#page-25-0) werden Enterprise Collaboration Systems und die Entwicklung des Einsatzes dieser in Unternehmen erläutert. Anschließend wird die Bedeutung von ECS-Analysen für Unternehmen herausgearbeitet. Im letzten Abschnitt dieses Kapitels werden mögliche Probleme, die im Zuge der Anwendung dieser Analysen entstehen können, mit Fokus auf den Datenschutz, dargelegt.

Kapitel [5](#page-32-0) widmet sich einem Vergleich verfügbarer Software für Social Network Analysen. Es wird zunächst ein grober Überblick gegeben. Anschließend werden zwei ausgewählte Programme detailliert vorgestellt. Daraufhin werden diese beiden Programme in Bezug auf mögliche Vor- und Nachteile miteinander verglichen und eine Empfehlung ausgesprochen. In Kapitel [6](#page-37-0) wird eine prototypische Umsetzung einer Social Network Analysis am Beispiel der Plattform UniConnect von IBM Connections durchgeführt. Hier wird das System und dessen Datenbankstruktur zunächst vorgestellt. Anschließend werden die recherchierten Kennzahlen für die SNA auf das System angewendet. Im Zuge dessen soll herausgearbeitet werden, inwiefern die vorhandenen Daten aufbereitet werden und wie sie beschaffen sein müssen um eine erfolgreiche Analyse zu ermöglichen.

Anschließend werden die Ergebnisse der durchgeführten Analyse vorgestellt. Es soll ein Katalog geeigneter Kennzahlen für die Netzwerkanalyse in Kollaborationssystemen aufgestellt werden. Außerdem werden die gewonnenen Erkenntnisse und die Bedeutung und der Nutzen für Unternehmen herausgearbeitet und mit der Theorie in Verbindung gebracht. Im Fazit werden die möglichen Vorteile für Unternehmen den Nachteilen gegenübergestellt und diskutiert. Die Ergebnisse der Arbeit werden zusammengefasst und die Beantwortung der Forschungsfragen vorgenommen.

# <span id="page-10-0"></span>**2 Forschungsvorgehen**

Zunächst erfolgt eine erste Literaturanalyse zur Social Network Analysis. Dabei wird der Fokus auf Netzwerkcharakteristika und Kennzahlen der klassischen sozialen Netzwerkanalyse aus der empirischen Sozialforschung gelegt. Anhand von Beispielen wird ein Bezug zum Unternehmenskontext hergestellt. Anschließend wird ein kurzer Bezug zur Social Media Analytics im Kontext der SNA hergestellt. In der weiterführenden Literaturanalyse zum Thema Enterprise Collaboration Systems werden zunächst Ergebnisse bisheriger Forschungen zu ECS-Analysen und im Anschluss Bedeutungen und Probleme in diesem Zusammenhang herausgearbeitet. Ziel der Literaturanalyse ist eine Zusammenstellung von Kennzahlen und Netzwerkcharakteristika von SNA im Kontext von Enterprise Collaboration Systems.

![](_page_10_Figure_2.jpeg)

![](_page_10_Figure_3.jpeg)

<span id="page-10-1"></span>Im nächsten Forschungsschritt wird ein Überblick über verfügbare Open Source Software für Analysen in sozialen Netzwerken gegeben und die wichtigsten Funktionalitäten anhand eines Softwarevergleichs zweier ausgewählter Programme aufgezeigt. Danach wird eine Empfehlung ausgesprochen und die ausgewählte Software für die darauffolgende prototypische Analyse genutzt. Die einzelnen Forschungsschritte des Forschungsvorgehens sind in [Abbildung 1](#page-10-1) dargestellt. Das Forschungsdesign für die Durchführung der Analyse von UniConnect orientiert sich an folgenden Schritten nach Musial (2014):

- 1. Auswahl einer Stichprobe für die Analyse
- 2. Datensammlung
- 3. Datenaufbereitung
- 4. Auswahl und Anwendung einer SNA-Methode
- 5. Schlussfolgerungen ziehen

Das genaue Forschungsvorgehen für die Analyse wird in Kapitel [6.2](#page-38-0) beschrieben. Diese Schritte finden sich teilweise auch im *CRISP-DM*-Modell (Chapman 2000) wieder:

- 1. Business Unterstanding: Verstehen des Kontextes
- 2. Data Understanding: Datenstrukturen erkennen
- 3. Data Preparation: Datenaufbereitung
- 4. Modeling: Datenvisualisierung
- 5. Evaluation: Validierung der Ergebnisse
- 6. Deployment: Durchführung der SNA

In Anlehnung an Schritt 1 und 2 nach Chapman werden zunächst das System UniConnect und anschließend die Strukturen der für die Analyse relevanten Datenbanken beschrieben. Daraufhin werden die vorliegenden Daten untersucht und auf notwendige Aufbereitung in Bezug zur Stichprobenauswahl für die Analyse geprüft. Anschließend wird eine SNA mit den vorliegenden Nutzungsdaten und der zuvor ausgewählten Software durchgeführt. Hierbei sollen Communities und Institutionen auf Netzwerkebene im Mittelpunkt der Analyse stehen. Im Zuge dessen soll die Existenz von netzwerkverbindenden Personen geprüft werden. Abschließend werden die Ergebnisse der Analyse diskutiert und Schlussfolgerungen hinsichtlich der Beantwortung der Forschungsfragen vorgenommen.

In der Literaturanalyse geht es darum, das Themenfeld SNA und ECS zu verstehen und wichtige Informationen für die Analyse herauszuarbeiten. Dies fällt zusammen mit der Beschreibung von UniConnect nach dem CRISP-DM Modell unter Schritt 1 (*Business-Unterstanding).* Innerhalb des Schrittes der Systemuntersuchung wird die Datenbankstruktur untersucht und relevante Felder für die Analyse identifiziert (*Data Understanding*). Anschließend wird untersucht, inwiefern die Daten aufbereitet werden müssen, um für die Analyse adäquat genutzt werden zu können (*Data Preparation*). Die Schritte vier und fünf des CRISP-DM-Modells werden in dieser Arbeit nicht durchlaufen. Es findet keine Datenmodellierung und auch keine Evaluation in Form von Umfragen oder Interviews statt. Der nächste Schritt ist somit die Ausführung der Social Network Analysis (*Deployment*).

### <span id="page-11-0"></span>**2.1 Datenquellen und Darstellungsformen**

Als Datenquellen dienen wissenschaftliche Literatur, Informationen der Softwareanbieter über die ausgewählten Programme für den Softwarevergleich, Dokumentationen von IBM Connections und UniConnect und die durch die Forschungsgruppe BAS zur Verfügung gestellte UniConnect-Datenbank.

Die Ergebnisse sollen in Form eines Kataloges geeigneter Kennzahlen für SNA-Analysen in ECS, Soziogramme entstanden durch die durchgeführte SNA anhand der Daten aus UniConnect sowie einer Tabelle mit Vor/-Nachteilen von ECS Analysen für Unternehmen dargestellt werden. Im Verlauf der Arbeit werden außerdem zur Erklärung und Zusammenfassung von Netzwerkcharakteristika und SNA-Kennzahlen weitere Tabellen, Soziogramme und Matrizen verwendet. Weiterhin sollen Screenshots im Kontext des Softwarevergleichs und des Systems UniConnect zur Veranschaulichung dienen.

#### <span id="page-12-0"></span>**2.2 Forschungsfragen**

Im Verlauf dieser Arbeit sollen folgende Forschungsfragen beantwortet werden:

1. Welche Kennzahlen der SNA sind für eine Analyse im Unternehmenskontext basierend auf Erkenntnissen aus der Literatur geeignet?

Zunächst soll ein Überblick über vorhandene Methoden und Kennzahlen aus der Social Network Analysis gegeben werden. Anhand von Beispielen soll bereits in diesem Teil der Literaturanalyse ein erster Bezug zu Analysen in Unternehmen hergestellt werden. Im weiteren Verlauf der Arbeit sollen die Kennzahlen der SNA herausgearbeitet werden, die für den Unternehmenskontext geeignet sind. Um diese Eignung zu überprüfen wird bestehende Forschung betrachtet, in welcher konkrete Analysen mit SNA-Tools in Enterprise Collaboration Systems durchgeführt worden sind.

2. Wie müssen die vorliegenden Daten für die Durchführung der Analyse von UniConnect bereinigt und für das eingesetzte SNA-Tool aufbereitet werden?

Die vorhandene Datenstruktur wird analysiert und die für die Analyse notwendigen Elemente werden ausgewählt. Anschließend wird die notwendige Beschaffenheit der Daten für die Analyse von UniConnect beschrieben. Hierfür werden alle Schritte der Datenaufbereitung detailliert erläutert.

3. Welche Vorteile können ECS-Analysen für Unternehmen haben und was sind mögliche Probleme?

Im Zuge der Literaturanalyse soll die Bedeutung von SNA in Enterprise Collaboration Systems herausgearbeitet werden. Hierfür werden zunächst mögliche Vorteile der Analyse von Beziehungen für Unternehmen beschrieben. Daraufhin wird ein Bezug zur Social Media Analysis hergestellt und die Vorteile der SNA für Unternehmen in Social Media Plattformen allgemein erläutert. Im Anschluss werden konkrete die Bedeutungen von Analysen in Kollaborationssystemen herausgearbeitet. Beim Überblick über bisherige Forschung sollen ebenfalls bereits aufgetretene Probleme bei der Durchführung der Analyse sowie Limitationen im Zusammenhang mit Analysewerkzeugen oder der vorliegenden Daten beschrieben werden. Außerdem sollen mögliche ethische Probleme oder solche im Bereich des Datenschutzes im Zusammenhang mit der Analyse von Unternehmensdaten aufgezeigt werden. Diese Probleme sollen ins Verhältnis zu den Vorteilen und sich eröffnenden Möglichkeiten durch ECS-Analyse gesetzt und diskutiert werden.

4. Welche Erkenntnisse bringt eine dynamische Netzwerkanalyse bezüglich der Entwicklung des Netzwerks von UniConnect?

In dieser Arbeit soll speziell die Entwicklung des Netzwerks von UniConnect in Form einer Langzeitanalyse von der Entstehung bis zum Zeitpunkt des Verfassens dieser Arbeit beobachtet werden. Betrachtet und ausgewertet wird das Hinzukommen neuer Knoten und Kanten im Untersuchungszeitraum. Anhand dieser Beobachtungen soll versucht werden, Schlussfolgerungen für das Gesamtnetzwerk zu ziehen und Erkenntnisse in Bezug auf Unternehmen abzuleiten.

# <span id="page-13-0"></span>**3 Theoretische Grundlagen der Social Network Analysis**

Die Soziale Netzwerkanalyse entstammt der empirischen Sozialforschung und dient der Beschreibung von Sozialstrukturen. Die Betrachtung und Analyse des Verhaltens von Individuen allein ist eine andere als die im Netzwerk. Die Umgebung und soziale Interaktionen spielen eine wichtige Rolle bei der Analyse von Strukturen (Wasserman & Faust 1994, S. 10f). In der Soziologie steht die Betrachtung von Menschen und deren Verhalten in verschiedenen Gesellschaftsformen im Zentrum:

*"[N]icht die Erklärung individuellen Verhaltens, sondern des Verhaltens von zusammengesetzten Einheiten wie Gemeinden, Organisationen oder Gesamtgesellschaften ist die zentrale Aufgabe der Sozialwissenschaft. Es geht z.B. nicht darum, zu prognostizieren, ob ein bestimmtes Individuum kriminell werden wird oder nicht, sondern darum, Unterschiede in den Kriminalitätsraten verschiedener Gesellschaften zu erklären" (Jansen 2003, S. 15).*

Die Netzwerkanalyse ermöglicht es, Beziehungen zwischen Elementen im Netzwerk zu analysieren und diese grafisch darzustellen. Die soziale Struktur eines Netzwerks wird durch die Relationen der Akteure zueinander definiert. Durch Analysen gilt es herauszufinden, inwiefern die soziale Struktur des Netzwerks das Verhalten von Individuen beeinflusst (Otte & Rousseau 2002).

Ziel der Netzwerkanalyse ist es, soziale Ressourcen und Kapital zu erfassen. Soziales Kapital wird definiert als "[...] Aspekt der Sozialstruktur, der individuellen oder korporativen Akteuren breitere Handlungsmöglichkeiten eröffnet" (Jansen 2003, S. 26). Soziales Kapital entsteht nicht bewusst, sondern ist eine Begleiterscheinung und kann auch oft nicht gezielt produziert werden. Netzwerkanalysen bieten jedoch die Möglichkeit dessen Vorhandensein zu ermitteln um es anschließend Ertrag bringend nutzen zu können. Die Netzwerkanalyse bietet zudem die Möglichkeit der "Beantwortung organisationssoziologischer Fragen" (Holzer 2009, S. 668).

Soziales Kapital eines Akteurs ist abhängig von direkten und indirekten Beziehungen zu anderen Akteuren im jeweiligen Netzwerk. Die soziale Netzwerkanalyse ist daher ein wichtiges und notwendiges Instrument, um die daraus resultierenden, wirtschaftlich nutzbaren Ressourcen ermitteln zu können. Es gibt verschiedene Arten sozialer Ressourcen, die sich aus der Analyse von Sozialstrukturen ergeben können: Familien- und Gruppensolidarität, Vertrauen in die Geltung universalistischer Normen, Information, Macht durch strukturelle Autonomie, Selbstorganisationsfähigkeit von Kollektiven und Macht durch sozialen Einfluss (Jansen 2003, S. 28-31). Der erste Aspekt, die Gruppensolidarität, beruht auf starken Beziehungen (*strong ties*). Im Unternehmenskontext, der für diese Arbeit zentral ist, ist dies die direkte Umgebung wie beispielsweise die Abteilung oder die Personen in der näheren räumlichen Umgebung. Das Vertrauen in universalistische Normen sorgt dafür, dass auch weniger starke Beziehungen (*weak ties*) zustande kommen. Dies geschieht durch die Einhaltung von allgemein anerkannten Verhaltensweisen und den sogenannten "guten Sitten". Neue Mitarbeiter werden in der Regel anfangs bei Fehlern nachsichtiger behandelt, vermeintliche Außenseiter werden, beispielsweise durch Gespräche in Mittagspausen, versucht zu integrieren. Die dritte Ressourcenart, die Information, spielt im Unternehmenskontext eine wichtige Rolle. Gut integrierte Mitarbeiter im Unternehmen haben mehr

Möglichkeiten an Informationen zu gelangen und diese für ihre Arbeit gezielt zu nutzen. Außerdem ist der Informationsaustausch in einem gut organisierten Netzwerk erleichtert. Strukturelle Autonomie kann ein Akteur erlangen, welcher die Aufgabe der Überbrückung zwischen anderen Akteuren im Netzwerk erfüllt. Durch diese Vermittlungsfunktion erlangt er eine gewisse Machtposition, da er eine Lücke schließt und somit andere von ihm abhängig macht. Die Ressourcenart Selbstorganisationsfähigkeit von Kollektiven eröffnet gut integrierten Akteuren im Netzwerk die Möglichkeit, Aufgaben der Koordination zu übernehmen. Zentrale Mitarbeiter haben viele Kontakte und sind meist besser als Team- oder Projektleiter geeignet als Außenseiter im Netzwerk. Es gibt verschiedene Maßzahlen für die Netzwerkanalyse, mit welchen unter anderem die Zentralität in einem Netzwerk ermittelt werden kann. Genaueres zu diesen Maßzahlen wird in Kapitel [3.3](#page-18-0) erläutert. Die letzte Ressourcenart ist Macht durch sozialen Einfluss. Diese Macht unterscheidet sich von der zuvor genannten Machtposition, die sich durch die hierarchische Struktur im Unternehmen ergibt. Es geht um Randgruppen wie Frauen oder junge Mitarbeiter, welche sich, im Gegensatz zu älteren Managern, mehr enge Kontakte in der näheren Umgebung aufbauen müssen um durch sozialen Einfluss ihre Ziele erreichen zu können (Jansen 2003, S. 28-31).

Diese Ressourcenarten bilden die strukturelle Grundlage für das Sozialkapital und eröffnen verschiedene Operationalisierungsmöglichkeiten durch die Netzwerkanalyse (Jansen 2003, S. 32). Es gibt drei Ebenen für die Analyse, in welche sich die oben genannten Ressourcen einordnen lassen: Die Betrachtung eines einzelnen Akteurs im Netzwerk, von Gruppen oder des Netzwerks im Gesamten. Fragestellungen für die Analyse auf Basis dieser drei Analyseebenen können folgende sein:

- 1. Leisten zentrale Mitarbeiter einen höheren Beitrag zum Erfolg des Unternehmens?
- 2. Kann der Informationsfluss nur zwischen verschiedenen Gruppen noch weiter optimiert werden?
- 3. Wie ist die Leistungsfähigkeit des gesamten Netzwerks?

Für die letzte Analyseebene werden die Ergebnisse aus den ersten beiden benötigt. Weitere mögliche Fragen, welche im Unternehmenskontext von Bedeutung sind, werden in Kapitel [4](#page-25-0) vorgestellt.

Nach Ricken & Seidl (2010) lassen sich mit Hilfe der sozialen Netzwerkanalyse verschiedene Netzwerktypen untersuchen: Kommunikations-, Evaluations- und Gefühlsnetzwerke sowie Transaktionsnetzwerke. Kommunikationsnetzwerke beinhalten Informations- oder Wissensaustausch zwischen sozialen Akteuren während Evaluations- und Gefühlsnetzwerke Freundschaften, Vertrauensbeziehungen, aber auch Antipathie zwischen Akteuren beschreiben. Transaktionsnetzwerke beschreiben den Transfer von Ressourcen, beispielsweise Arbeitsfluss im Unternehmen. In den Informationswissenschaften und in dieser Arbeit liegt der Fokus auf Kommunikationsnetzwerken. Durch den wirtschaftlichen Wandel hin zur Informations- bzw. Wissensgesellschaft, steht die Information als Ressource im Vordergrund. Unternehmenserfolg ist unter anderem abhängig von leichtem Zugang zu Informationen und gutem Informationsfluss innerhalb des Unternehmens. Die Social Network Analysis wird somit immer wichtiger für die Informationswissenschaften (Otte & Rousseau 2002) und bringt vor allem im Kontext von Enterprise Collaboration Systems (ECS) vielversprechende Analyseergebnisse. In Kapitel vier werden die Handlungsmöglichkeiten, die sich aus der Netzwerkanalyse von solchen internen Kollaborationsplattformen ergeben näher erläutert.

### <span id="page-15-0"></span>**3.1 Methoden der Social Network Analysis**

Um eine Analyse von Enterprise Collaboration Systems durchzuführen, muss zunächst herausgearbeitet werden, welche Kennzahlen aus der Social Network Analysis für diesen speziellen Kontext geeignet sind. Im Folgenden werden die wichtigsten Methoden, Netzwerkcharakteristika und Kennzahlen der SNA vorgestellt und erklärt.

Es gibt eine Vielzahl von Methoden für die Modellierung von Netzwerken. Die beiden bekanntesten sind die Graphentheorie und Matrizen. Ein Graph ist eine formale Repräsentation sozialer Beziehungen und quantitative Bestimmung sozialer Strukturen im Netzwerk (Wasserman & Faust 1994, S. 93) Punkte im Graph im Sinne der sozialen Netzwerkanalyse repräsentieren Akteure und deren vorhandenen oder nicht vorhandenen ungerichteten Beziehungen untereinander werden durch Kanten (Linien) dargestellt. Durch die Visualisierung der Ergebnisse einer Netzwerkanalyse in Form von Soziogrammen können Strukturen aufgedeckt werden, die bisher unbekannt waren. Genauere Interpretationsmöglichkeiten von Soziogrammen werden im Zuge der Kennzahlen in Kapitel [3.3](#page-18-0) und bei der Durchführung der Analyse von UniConnect in Kapitel 6 aufgezeigt. Eine Matrix enthält die gleichen Informationen wie ein Graph und ist eine vereinfachte Darstellung der Netzwerkanalyseergebnisse. Matrizen sind hilfreich für Berechnungen und Computeranalysen (Wasserman & Faust 1994, S. 94). In der sozialen Netzwerkanalyse heißen diese Soziomatrizen und liegen als quadratische n\*n-Matrix vor.

<span id="page-15-1"></span>![](_page_15_Picture_190.jpeg)

Tabelle 1: Beispiele einer ungerichteten Soziomatrix (eigene Darstellung)

[Tabelle](#page-15-1) 1 zeigt ein Beispiel einer ungerichteten Soziomatrix. Eine *0* zeigt, dass keine Verbindung zwischen den Akteuren existiert und eine *1* hingegen, das Vorhandensein einer Beziehung. Die Besonderheit im Gegensatz zu einer Matrix mit gerichteten Beziehungen ist die Symmetrie. Dies bedeutet, dass bei Bestehen einer Beziehung zwischen Akteur A und B, sowohl in der Spalte A bei Zeile B als auch in der Spalte B bei Zeile A eine eins stehen muss. Bei einer gerichteten Beziehung wäre dies nur in einer der beiden Spalten der Fall. Im Kontext dieser Arbeit werden nur ungerichtete Beziehungen betrachtet, die Frage der Gegenseitigkeit der Beziehung wird der Einfachheit halber außer Acht gelassen. Die Hauptdiagonale der Matrix besteht immer aus Nullen, da Akteure zu sich selbst keine Beziehung haben können.

Um ein besseres Verständnis der Kennzahlen für die Analyse, welche die Grundlage dieser Arbeit bilden, zu gewährleisten, werden im folgenden Kapitel zunächst einige Grundlagen zu Merkmalen von Akteuren und Analyseebenen im Netzwerk erläutert. Anschließend werden die wichtigsten Kennzahlen der Social Network Analysis beschrieben und erläutert.

#### <span id="page-16-0"></span>**3.2 Merkmale und Analyseebenen**

Eine Netzwerkanalyse ist eine strukturelle Analyse, bei der Beziehungen von Elementen in einem System betrachtet werden. Es gibt verschiedene Analyseebenen und zwei Typen von Merkmalsträgern: das Individuum und das Kollektiv. Diese beiden Merkmalsträger haben jeweils verschiedene Merkmalsarten. Für die Netzwerkanalyse ist es wichtig zwischen Merkmalen von Individuen und denen von Kollektiven zu unterscheiden. Des Weiteren gibt es Beziehungen zwischen den Merkmalen von Merkmalsträgern auf verschiedenen Ebenen (Jansen 2003, S. 51). Im Folgenden werden zunächst die beiden Merkmalstypen, deren Merkmalsarten und mögliche Analyseebenen im Kontext der sozialen Netzwerkanalyse vorgestellt.

Der erste Merkmalsträger, das Individuum, hat vier Merkmalsarten: Absolute, Relationale, Komparative und Kontextuelle (Jansen 2003, S. 53ff). Absolute Merkmale betreffen nur das Individuum an sich, ohne dass dafür der Kontext, in dem sich das Individuum befindet, betrachtet werden muss. Beispiele hierfür sind Alter oder Geschlecht. Relationale Merkmale beschreiben die Beziehung zwischen mindestens zwei Individuen und sind dagegen kontextabhängig. Aus einem relationalen Merkmal lassen sich Rückschlüsse auf ein absolutes Merkmal einer Person ziehen, umgekehrt ist dies jedoch nicht möglich (Beispiel: aus Transaktionen einer Person lassen sich Rückschlüsse auf das Einkommen ziehen, aus dem Einkommen lässt sich jedoch nicht schließen wofür die Person das Geld ausgibt). Relationale Merkmale sind die wichtigste Grundlage für die Social Network Analysis. Komparative Merkmale verbinden das Kollektiv mit dem Individuum, indem sie auf einem Vergleich eines Merkmals eines Individuums und dem der Gruppe beruhen. Ein Beispiel hierfür ist eine Einordnung einer Person in eine Einkommensgruppe anhand des absoluten Merkmals 'Einkommen' der Person. Kontextuelle Merkmale erfordern wie die komparativen Merkmale eine Zugehörigkeit eines Individuums zu einem Kollektiv. Individuen werden bei dieser Merkmalsart durch die Eigenschaften des Kollektivs (Kontext) beschrieben. Ein Beispiel hierfür ist die Zugehörigkeit einer Person zu einer bestimmten Gruppe, wie einer politischen Partei. Allen Mitgliedern derselben Gruppe werden die gleichen kontextuellen Merkmale zugeschrieben. Sinnvoll für die Analyse ist dieses Merkmal erst, wenn zwei verschiedene Kontexte betrachtet werden.

Das Kollektiv, der zweite Merkmalsträger, besitzt drei Merkmalsarten: Analytische, strukturelle und globale Merkmale (Jansen 2003, S. 54ff). Kollektive sind aus Individuen zusammengesetzte Einheiten. Demselben Prinzip folgen auch die Merkmale von Kollektiven. Analytische Merkmale sind absolute Merkmale der Kollektivmitglieder und lassen sich aus der Analyse dieser erheben. Beispiele hierfür sind bekannte Kennzahlen aus der Statistik wie Mittelwerte, Konzentrations- oder Korrelationsmaße. Ein Kollektiv wie eine Gemeinde kann beispielsweise durch das durchschnittliche Einkommen der Bürger und die Verteilung der Bildungsabschlüsse der Gemeindemitglieder beschrieben werden. Die zweite Merkmalsart für Kollektive sind die strukturellen Merkmale. Diese lassen sich durch die Analyse der relationalen Merkmale der Mitglieder des Kollektivs bilden. "Während die relationalen Merkmale das Rohmaterial sind, das für eine Netzwerkanalyse erhoben werden muss, sind die strukturellen Merkmale das eigentliche Ziel der Netzwerkanalyse" (Jansen 2003, S. 57f). Ein Beispiel hierfür ist die Dichte der Kontakte in einem Unternehmen. Hierbei können sowohl die direkten als auch die Indirekten Kontakte herangezogen werden, näheres dazu in Kapitel [3.3.](#page-18-0) Die letzte Merkmalsart sind die globalen Merkmale von Kollektiven. Im Gegensatz zu den anderen beiden Merkmalsarten, können diese Merkmale nicht durch Betrachtung der Elemente erhoben werden. Globale Merkmale eines Kollektivs sind zum Beispiel die geographische Größe eines Ortes, verfügbare Rohstoffe oder die Ausstattung eines Unternehmens. In [Tabelle 2](#page-17-0) sind die verschiedenen Merkmalsarten noch einmal mit kurzer Beschreibung nach Merkmalsträgern zusammengefasst.

<span id="page-17-0"></span>![](_page_17_Picture_169.jpeg)

Tabelle 2: Zusammenfassung Merkmalsarten von Netzwerken (eigene Darstellung)

Die Analyse der Relationen zwischen genannten Merkmalsträgern in einem Netzwerk ist Kerngegenstand der Netzwerkanalyse. "Relationen lassen sich hinsichtlich ihres Inhaltes, ihrer Intensität und ihrer Form unterscheiden" (Jansen 2003, S. 59). Relationsinhalte finden sich unter anderem in den zu Beginn des zweiten Kapitels genannten Netzwerktypen wieder: Transaktionen (Ressourcentransfer), Kommunikationen (Informationsweitergabe), Gefühlsbeziehungen (Freundschaft), Machtbeziehungen (Abteilungsleiter), oder Verwandtschaftsbeziehungen. Die Intensität einer Beziehung wird in der Netzwerkanalyse oft nur als vorhanden bzw. nicht vorhanden beschrieben. Es wäre allerdings auch möglich Beziehungen zu gewichten. Dies wird aus Gründen der Einfachheit jedoch meist nicht durchgeführt. Eine dritte Unterscheidung von Relationen ist die Richtung (Form). Sind Beziehungen gerichtet, gibt es also einen Grund für deren Zustandekommen oder sind sie ungerichtet, existieren also zufällig und ohne Grund (siehe Kapitel [3.1.](#page-15-0)).

Es gibt fünf Analyseebenen, die über das Individuum hinausgehen, also Kollektive repräsentieren. Für diese Ebenen können strukturelle Merkmale berechnet werden und somit ein Rückschluss auf komparative oder kontextuelle Merkmale der Elemente des Kollektivs also Rückschluss auf Akteure im Netzwerk gezogen werden. Zum ersten gibt es die Dyade, welche ein Netzwerk bestehend aus zwei Elementen und deren Beziehung beschreibt. Die zweite Analyseebene ist die Triade, welche analog zur Dyade ist, jedoch aus drei Elementen besteht. Die dritte Ebene ist das ego-zentrierte Netzwerk, welches mittels persönlicher Befragung analysiert werden kann. Diese Analyse basiert auf der Nennung von Beziehungen durch eine Person, ist also subjektiv und bedarf der Nennung der Beziehungen zwischen den genannten Akteuren untereinander durch die befragte Person um ein Netzwerk daraus zu erstellen. Eine weitere Ebene sind Gruppen innerhalb von Netzwerken. Hier erfolgt eine inhaltliche Abgrenzung, bei der Gruppen über Aspekte wie Zusammengehörigkeit oder Ähnlichkeit zu sogenannten "Cliquen" zusammengefasst werden. Die letzte Analyseebene sind die Gesamtnetzwerke. Hier er-folgt eine Betrachtung des "großen Ganzen" (Jansen 2003, S. 60-67). In [Tabelle](#page-18-1) 3 sind die verschiedenen Analyseebenen mit entsprechender Definition noch einmal zusammengefasst.

<span id="page-18-1"></span>![](_page_18_Picture_172.jpeg)

Tabelle 3: Zusammenfassung Analyseebenen von Netzwerken (eigene Darstellung)

#### <span id="page-18-0"></span>**3.3 Kennzahlen der Social Network Analysis**

"*Ein Netzwerk ist definiert als eine abgegrenzte Menge von Knoten oder Elementen und der Menge der zwischen ihnen verlaufenden sogenannten Kanten*" (Jansen 2003, S. 58). Knoten oder Elemente repräsentieren die Akteure in einem Netzwerk, und können beispielsweise Mitarbeiter eines Unternehmens sein. Die Kanten stellen die Beziehungen der Akteure untereinander dar und sind die Grundlage für verschiedene Kennzahlen in der Netzwerkanalyse. Es gibt drei Arten von Maßzahlen zur Analyse von Netzwerken: Zentralität, Dichte und die Analyse von Cliquen (Teilgruppen). Zentralitätsmaße sind Maßzahlen auf der Ebene der Akteure, während die Dichte und die Teilgruppenanalyse Ergebnisse auf der Ebene des Gesamtnetzwerks liefern.

Das Maß der Zentralität veranschaulicht die Eingebundenheit eines Akteurs im Netzwerk und wird durch die Anzahl der Beziehungen zu anderen Akteuren im Netzwerk beschrieben. Es gibt drei verschiedene Zentralitätsmaße, welche die Stellung eines Nutzers unter Betrachtung verschiedener Arten von Beziehungen im Netzwerk messen können. Das erste Zentralitätsmaß ist der Grad (engl. Degree),

welcher die direkte Verbundenheit eines Akteurs mit anderen aufzeigt. Der Grad kann durch die Anzahl der eingehenden sowie der ausgehenden Beziehungen eines Akteurs berechnet werden (*Indegree* und *Outdegree*). Er hängt stark von der Größe des Netzwerks ab und muss deshalb ins Verhältnis zu diesem gesetzt werden. Auf diese Weise wird er standardisiert und kann mit den Werten von anderen Netzwerken verglichen werden (Jansen 2003, S. 104). Ein weiteres Maß für die Gradzentralität ist der Multiplexitätsgrad. Multiplexität entsteht, wenn ein Akteur mehr als eine Beziehung zu anderen unterhält. Ein verbundener Akteur kann neben einem Arbeitskollegen auch ein Nachbar, Bekannter oder guter Freund sein. Wenn ein Akteur eine hohe Multiplexität aufweist, ist er stärker im Netzwerk eingebunden als andere. "Ein Akteur mit vielen multiplexen Beziehungen hat gute Möglichkeiten zur Mobilisierung von Hilfe, aber er unterliegt auch einem hohen Grad sozialer Kontrolle" (Jansen 2003, S. 105). Dies bedeutet, dass Akteure durch diese Art von Beziehungen leichter an Informationen kommen können, da Sie zum Beispiel weniger Hemmungen haben Arbeitskollegen zu fragen, mit denen sie auch in ihrer Freizeit Kontakt haben. Diese sind dann auch eher zu Hilfestellungen im Job bereit als beispielweise konkurrierende Kollegen. Im Gegensatz dazu wissen Kollegen, zu denen man auch private Beziehungen unterhält, in der Regel mehr über einen selbst als andere und können somit erkennen, ob zum Beispiel eine Krankmeldung der Wahrheit entspricht oder aus einem anderen Grund vorliegt. Außerdem wissen sie mehr über die Persönlichkeit des Akteurs und können Handlungsabsichten erkennen und eventuell erforderliche Gegenmaßnahmen ergreifen, da sie sich weniger davor scheuen problematische Themen anzusprechen.

![](_page_19_Figure_1.jpeg)

Abbildung 2: Soziogramme zu Zentralitätsmaßen (Jansen 2003, S. 130)

<span id="page-19-0"></span>Um einen Akteur im gesamten Netzwerk zu betrachten, ist die Degree-Zentralität oft nicht ausreichend, da sie nur die direkten Beziehungen berücksichtigt. In [Abbildung 2](#page-19-0) wird die Gradzentralität durch die beiden Sterne ((1) und (3)) verdeutlicht. Akteur A ist mit acht direkten Beziehungen der zentralste im Netzwerk. Im Doppelstern haben die Knoten C und G die meisten direkten Verbindungen

zu anderen Akteuren. In den beiden Soziogrammen Kreis (2) und Kette (4) lässt sich die Zentralität nicht mehr allein durch den Grad beschreiben.

Weitere Zentralitäts-Maßzahlen sind die *Closeness*(Nähe)- und die *Betweenness*(Zwischen)-Zentralität. Bei der Closeness-Zentralität werden auch indirekte Beziehungen im Netzwerk einbezogen: "Sie basiert auf der durchschnittlichen Pfaddistanz eines Knoten zu den anderen erreichbaren Knoten des Netzwerks" (Holzer 2009, S. 677). Hierbei geht es also darum, von welchen Knoten aus die meisten anderen Knoten zu erreichen sind und nicht, ob sie die meisten Nachbarn oder Verbindungen im Netzwerk haben. Indirekte Beziehungen sind instabiler als direkte Beziehungen, ermöglichen aber eine verbesserte Kommunikation und einen schnelleren Informationszugang. Ein Beispiel hierfür ist ein Chef des Unternehmens, welcher nicht zu all seinen Mitarbeitern in direktem Kontakt steht, sondern nur zu den Abteilungsleitern. Diese geben Informationen an den Chef weiter, die sie von den jeweiligen Mitarbeitern in der Abteilung erhalten (Jansen 2003, S. 133). Die Betweenness-Zentralität erfasst die geringste Anzahl an Verbindungen zwischen Punktpaaren (Dyaden) und beschreibt somit Knoten, die zwischen Akteuren vermitteln. Sie beschreibt demnach, mit welchen man mehr oder weniger zwangsweise in Kontakt treten muss um an andere Akteure und somit an Informationen zu gelangen. Somit eröffnen sich für den betroffenen Akteur "Kontroll- und Profitmöglichkeiten" (Jansen 2003, S. 135), welcher aufgrund seiner strukturellen Position im Netzwerk unabhängiger ist als andere Akteure. Somit leistet er einen Beitrag zum zu Beginn des zweiten Kapitels genannten sozialen Kapital im Sinne der Ressourcenart 'Macht durch strukturelle Autonomie', da er strukturelle Lücken im Netzwerk als Mittler überbrückt.

Die beiden Akteure C und G im Stern [\(Abbildung 2\)](#page-19-0), sind auch im Sinne der Zwischenzentralität die zentralsten Akteure. Bei Betrachtung dieses Soziogramms unter dem Aspekt der Nähe-Zentralität, hat der Knoten E die kürzeste Distanz zu allen vorhandenen Akteuren und ist somit der zentralste. In der Kette (4) hat der sich mittig befindende Akteur die höchste Zentralität, da er am schnellsten alle anderen im Netzwerk erreichen kann. Über den Kreis (2) kann mit keiner der beschriebenen Zentralitätsmaße eine Aussage über die Akteure getroffen werden, da alle die gleiche Anzahl an direkten oder indirekten Beziehungen und alle die gleiche Distanz zu anderen Knoten ausweisen.

Zusammengefasst bilden diese Zentralitätsmaße folgende Interpretationsmöglichkeiten für die Analyse eines Netzwerks: Die Degree-Zentralität ist ein Maß für die Kommunikationsaktivität im Netzwerk, die Betweenness-Zentralität eins für die Kommunikationskontrolle und die Closeness-Zentralität für Effizienz und Unabhängigkeit von anderen Akteuren. Außerdem gilt die Netzwerkzentralisierung "als Maß für die Problemlösungskapazität einer Gruppe. Geschwindigkeit und Effizienz der Aufgabenbearbeitung, die Zufriedenheit der Gruppenmitglieder und ihre Wahrnehmung von Führung sowie die Organisations- und Konfliktfähigkeit einer Gruppe werden in Zusammenhang gebracht mit der Tendenz eines Akteurs, herausragend zentral zu sein" (Jansen 2003, S. 138).

Die Dichte ist eine Maßzahl zur Analyse von Gesamtnetzwerken. Diese stellt "das Verhältnis zwischen den realisierten Beziehungen zu den möglichen Beziehungen" (Holzer 2009) im Netzwerk dar und ist ein wichtiges Strukturmerkmal eines Netzwerks. Über die Netzwerkdichte lassen sich beispielsweise

Aussagen über die Geschwindigkeit des Informationsflusses im Unternehmen ableiten. Die Dichte nimmt, aufgrund der begrenzten Beziehungsmöglichkeiten mit der Netzwerkgröße ab. In einem Unternehmen mit acht Mitarbeitern ist es leicht möglich, zu all seinen Kollegen direkte Beziehungen zu haben. In einem Unternehmen mit 80 Mitarbeitern ist dies im Gegenzug wenig plausibel (Jansen 2003, S. 95). Zur Analyse von Ego-Netzwerken wird die Dichte als wichtigste Maßzahl zur Analyse herangezogen. Hierbei ist jedoch zu beachten, dass aufgrund der Subjektivität bei der Datenerhebung oft eine höhere Dichte berechnet werden kann, als tatsächlich herrscht. In dieser Art von Netzwerk ist die Dichte daher oft verzerrt (Jansen 2003, S. 108). Die Multiplexität im Gesamtnetzwerk betrachtet die Zahl der multiplexen Beziehungen bezogen auf die Zahl der möglichen Beziehungen. Voraussetzung für eine Multiplexitätsbeziehung ist, wie bereits bei der Gradmultiplexität in Zusammenhang mit den Zentralitätsmaßen erwähnt, mindestens zwei Beziehungen eines Akteurs. Die Werte für diese beiden Maßzahlen für Gesamtnetzwerke liegen im Bereich Null bis Eins. Ein niedriger Wert kennzeichnet ein sogenanntes weak-tie-Netzwerk, während im Gegensatz dazu strong-tie-Netzwerke einen Wert nahe der Eins aufweisen (Jansen 2003, S. 111). Ein Netzwerk mit vielen starken Beziehungen weist, wie bereits zu Beginn des Kapitels drei erwähnt auf eine hohe Gruppensolidarität hin. Das Vertrauen in universalistische normen, welches das Zustandekommen von schwachen Beziehungen ermöglicht, ist zudem ebenfalls eine Ressourcenart im Sinne des sozialen Kapitals eines Netzwerks.

Die Teilgruppenanalyse (auch Cliquenanalyse) beschreibt die Analyse von zusammenhängenden Gruppen, welche aus eng verbundenen Akteuren besteht und nach außen (innerhalb des Netzwerks) abgegrenzt ist. Alle Akteure innerhalb einer Clique sind in der Regel über direkte Beziehungen miteinander verbunden. Innerhalb dieser Cliquen kann ebenfalls eine Dichte berechnet werden, diese Teilgruppen können demnach auch als Subnetzwerke betrachtet werden (Jansen 2003, S. 186). Es gibt drei verschiedene Möglichkeiten um Teilgruppen in einem Netzwerk zu identifizieren. Erstens über die Verbundenheit der Gruppenmitglieder, welche die direkten Beziehungen sowie die Nähe und Erreichbarkeit der Akteure untereinander als Kriterien für die Zuordnung zu einer Gruppe nutzt. Bei der zweiten Gruppe wird die Häufigkeit der direkten Beziehungen zwischen den Mitgliedern betrachtet. Bei diesen beiden Möglichkeiten zur Teilgruppenidentifikation handelt es sich um explizite Cliquendefinitionen, da sich die interne Netzwerkstruktur der Clique aus ihren Merkmalen ableiten lässt. Die dritte Möglichkeit ist im Gegensatz dazu eine implizite Cliquendefinition, welche die Beziehungsdichten innerhalb der Clique in Relation zum Rest des Netzwerkes in den Vordergrund stellt (Jansen 2003, S. 195). Die Identifikation von Cliquen im Netzwerk ermöglicht bei der Analyse Aussagen über den Austausch von Ressourcen und Informationen im Unternehmen (Holzer 2009). Innerhalb einer Clique ist der Informationsaustausch oft vereinfacht und beschleunigt. "Verfahren, die die Effizienz von Informationsnetzwerken und ihre Fähigkeit, verschiedene Informationsquellen zusammenzuführen betrachten, greifen daher häufig auf Cliquenkonzepte zurück" (Jansen 2003, S. 211).

In der folgenden [Tabelle 4](#page-22-0) sind alle beschriebenen Maßzahlen hinsichtlich Netzwerkebene, Definition und Erkenntnisse für die Analyse noch einmal zusammengefasst.

<span id="page-22-0"></span>![](_page_22_Picture_195.jpeg)

Tabelle 4: Zusammenfassung Kennzahlen der SNA (eigene Darstellung)

Es gibt für alle genannten Maßzahlen der Social Network Analysis genaue, teilweise auch unterschiedliche Formeln für die Berechnung und Visualisierung dieser. Im Verlauf der Arbeit soll unter anderem herausgefunden werden, welche Maßzahlen im Kontext der Analyse von Enterprise Collaboration Systems, also unternehmensinternen sozialen Netzwerken, am besten geeignet sind. Daher wird auf die genauen Berechnungsgrundlagen für die einzelnen Zentralitätsmaße und die Dichte des Netzwerks, sowie die verschiedenen Vorgehensweisen für die Identifikation von Cliquen, in Kapitel sechs, in Zusammenhang mit der Systemuntersuchung von IBM Connections näher eingegangen.

#### <span id="page-23-0"></span>**3.4 SNA im Kontext von Social Media Analytics**

Der Begriff Social Media vereint eine Vielzahl von Applikationen und Plattformen für die zwischenmenschliche Interaktion und Kommunikation. Es gibt zudem verschiedene Arten von Social Media Anwendungen bzw. Plattformen. Die wichtigsten sind soziale Netzwerke wie beispielsweise Facebook, Twitter (mit Mikroblogging) oder You Tube (mit Content Sharing) und Wissensnetzwerke wie Wikipedia. Innerhalb von Social Media-Plattformen existieren oft unterschiedliche Social Media Tools wie Blogs, Wikis, Foren oder Chats. Für diese verschiedenen Interaktionswerkzeuge gibt es unterschiedliche Analysemöglichkeiten und damit einhergehende Herausforderungen. Durch die stetig wachsende Nutzung von Social Media in der Gesellschaft liegen die Daten oft in sehr großem Umfang vor. Es handelt sich zudem um unstrukturierte, komplexe und dynamische Daten, welche "nicht ohne weiteres unter Verwendung von Datenbankwerkzeugen oder Visualisierungssoftware für traditionelle Daten weiterverarbeitet werden" (Stieglitz et al. 2014, S. 103) können. Strukturierte Daten sind Metadaten, wie beispielweise die Anzahl an Likes, Kommentaren oder Tweets, während unstrukturierte Daten Inhalte in Textform, generiert durch Nutzer in Chats, Blogs oder Foren sind. Diese unstrukturierten Daten sind oft sehr subjektiv und schwer zu analysieren.

Social Media Analytics (SMA) beschäftigt sich mit der Entwicklung und Evaluation von Informationswerkzeugen und Gerüsten um Social Media Daten zu sammeln, zu beobachten, zusammenzufassen und zu visualisieren (Zeng et al. 2010). Die Soziale Netzwerkanalyse ist eins von drei Instrumenten der Social Media Analytics (SMA). Neben ihr gibt es das Data-Mining, welches für die zuvor beschriebenen unstrukturierten Daten eingesetzt wird und die Trendanalyse, für die Prognose relevanter Themen. Diese beiden Instrumente sind für den Kontext dieser Arbeit jedoch nicht weiter relevant und werden daher nicht näher beschrieben. "In einem SMA-Kontext kann die SNA dabei helfen, einflussreiche Nutzer oder Meinungsführer und relevante Nutzergemeinschaften in sozialen Medien zu identifizieren" (Stieglitz et al. 2014, S. 104).

Die Nutzung von Social Media bietet Vorteile in vielen unterschiedlichen Bereichen. Unternehmen nutzen soziale Medien sowohl als Informationsquelle als auch als Plattform für Produktdesign und innovationen, um Kunden und Stakeholder-Beziehungen zu knüpfen und zu pflegen, sowie für Marketingzwecke. In der Politik werden soziale Medien für politische Kommunikation und öffentliche Meinungsumfragen genutzt. Außerdem bieten sie die Möglichkeit der Bildung von Communitys, um Kandidaten zu unterstützen. Gesundheitszentren können beispielsweise über soziale Plattformen vor Epidemien oder umlaufenden Krankheiten warnen und über mögliche Gegenmaßnahmen informieren. Die Nutzung von sozialen Medien für die Rekrutierung von Soldaten ist für die Innere Sicherheit von Bedeutung. Für einzelne Individuen ist Social Media oft ein fester Bestandteil des täglichen Lebens. Viele Menschen nutzen das vielfältige Informationsangebot um im Alltag besser mit Problemen umgehen und sie lösen zu können und um Antworten auf alle erdenklichen Fragen zu finden. Die Nutzer von sozialen Medien sind ständig auf der Suche nach weiteren Möglichkeiten des privaten oder beruflichen Austauschs und teilen dort ihre Erfahrungen und Meinungen in Dialogen mit anderen (Zeng et al. 2010).

"Die massenhafte Adaption von sozialen Medien im privaten Umfeld als persönliche Alltagsbereicherung steigert auch ihren Stellenwert als Kommunikationskanal in Unternehmen" (Stieglitz et al. 2014). Neben den bereits oben genannten Gründen für den externen Einsatz von Social Media im Unternehmen sind interne Gründe beispielsweise die Kommunikation und Kollaboration zwischen Mitarbeitern sowie das Wissensmanagement. Social Media Analytics bietet Unternehmen die Möglichkeit der gezielten Analyse der auf diese Weise entstehenden Vielzahl von Daten für "zielgerichtete Werbung, PR, Kunden- Beziehungsmanagement und Business Intelligence (BI)" (Stieglitz et al. 2014, S. 102). Im internen Unternehmenskontext bietet die SMA bezogen auf die in ECS integrierten Social Media Tools die Möglichkeit, Ressourcen besser zu planen, Mitarbeiterkompetenzen gezielter zu nutzen und Verfahren zu verbessern (Bekmamedova & Shanks 2014).

Der Fokus des folgenden Kapitels liegt auf sozialen Netzwerkanalysen im Kontext von Kollaborationssystemen in Unternehmen. Zunächst wird ein Überblick über die bisherige Forschung zu diesem Thema gegeben. Anschließend werden die Bedeutungen von SNA für Unternehmen und mögliche auftretende Probleme bei der Analyse näher beleuchtet.

# <span id="page-25-0"></span>**4 Social Network Analysis im Kontext von Enterprise Collaboration Systems**

In Kapitel [1.1](#page-7-0) wurde bereits ein Überblick über die verschiedenen Begrifflichkeiten in Zusammenhang mit der Analyse von sozialen Netzwerken gegeben. Es wurde ein Bezug zu den Besonderheiten bei der Analyse von unternehmensinternen Kollaborationsplattformen hergestellt. Im folgenden Kapitel wird bisherige Forschung zur Analyse von Enterprise Collaboration Systems mit Fokus auf bisher verwendete Methoden und Werkzeuge für die Analyse betrachtet. Im Zuge dessen wird die Bedeutung solcher Analysen für Unternehmen und möglicherweise auftretende Probleme herausgearbeitet. Anschließend wird der Unterschied von statischen Netzwerkanalysen zu dynamischen erläutert und deren Visualisierungsmöglichkeiten beschrieben.

### <span id="page-25-1"></span>**4.1 Bedeutung von ECS-Analysen für Unternehmen**

In den letzten Jahren wurden bereits verschiedene Forschungen zum Thema Social Network Analysis in Enterprise Collaboration Systems durchgeführt. Bereits im Jahr 2006 analysierten Millen et al. ein Kollaborationssystem, speziell hinsichtlich der Funktion des *Social Bookmarking*, dem Teilen relevanter Inhalte über Lesezeichen. Untersucht wurden die Log Files des Systems *dogear*, Gegenstand der Analyse waren dabei die Nutzeraktivitäten im Zeitraum von acht Wochen im Jahr 2005. Aufgrund der begeisterten und regen Beteiligung der Mitarbeiter wurde für solche und andere Kollaborationssysteme ein großes Potential hinsichtlich der Informationsverbreitung und Expertenlokalisierung in Unternehmen vorausgesagt. Ehrlich et al. betrachteten ein Jahr später, speziell für das Auffinden von Experten im Unternehmen, das SNA-Tool Small Blue von IBM. Sie sahen in der Möglichkeit des Auffindens solcher Experten einen Schlüssel zur Förderung von Kollaboration und Wissensverbreitung. Ein wichtiger Nebeneffekt war die Erkenntnis, dass neben Experten auch zentrale Mitarbeiter oder Bindeglieder zwischen Gruppen durch ihre Stellung im Netzwerk für das Unternehmen von strategischer Bedeutung sein können. Brzozowski bezeichnete im Jahr 2009 die Mitarbeiter sogar als den größten Vermögenswert eines Unternehmens. Je größer ein Unternehmen, desto schwieriger sei es, das kollektive Wissen zu verwalten und gezielt nutzen zu können. In seiner Analyse untersuchte er das ECS *WaterCooler* in dem großen globalen Unternehmen *Hewlett Packard*. Auch er fand heraus, dass nicht allein die Auffindung von Experten für die Zusammenarbeit von Bedeutung ist, sondern auch die Stellung jedes einzelnen Mitarbeiters im Netzwerk. Durch die Nutzung des ECS konnte eine Änderung in der Wahrnehmung des Arbeitsplatzes und ein Gefühl von Verbundenheit innerhalb des Unternehmens festgestellt werden.

Ebenfalls im Jahr 2009 arbeiteten Smith et al. daran, ein Framework zusammenzustellen, um die verschiedenen Typen von sozialen Netzwerken in Unternehmen zu charakterisieren. Sie versuchten verschiedene Rollen im Netzwerk, wichtige Individuen sowie Untergruppen und Mittler zu identifizieren. Durch die Analyse kann laut Smith et al. das Konkurrenzdenken belebt, die Arbeitsleistung verbessert, der Erfolg von Interventionen gemessen oder die Anwendung von Best Practices ermöglicht werden. Somit kann eine Einsicht in die Struktur und Dynamik des Unternehmens erfolgen und strukturelle Löcher können überbrückt werden. Außerdem haben Marc Smith et al. (2009) anhand der Analyse eines unternehmensinternen Social Networks das Analysetool *NodeXL* untersucht. Hierbei wurde näher auf die Analyse- und Visualisierungs-Features eingegangen und versucht einen Katalog mit Operationalisierungen für SNA in Netzwerken allgemein und im Speziellen im Kontext von ECS aufzustellen. Das Ziel bestand darin, ein Tool zu finden, dessen Nutzung keiner Kenntnis einer Programmiersprache bedarf und die Datenmanipulation und Visualisierung so einfach wie möglich macht. Außerdem soll die SNA so für eine breite Masse an Nutzern zugänglich gemacht werden. Das SNA-Tool NodeXL war hierfür nur bedingt geeignet, da es nur eine minimale Anzahl an Kennzahlen der SNA unterstützte und die Basis-Layouts keine Darstellung von komplexen Netzwerkstrukturen ermöglichen. Es konnten zwar durch den modularen Aufbau weitere Layouts hinzugefügt werden, jedoch war dennoch die Implementierung einer besseren Unterstützung für die Clusterung von Netzwerkknoten notwendig. Nasirifard et al. (2009) nutzten Log-Files von *Online Shared Work Spaces* (zum Beispiel Microsoft Share Point) um soziale Netzwerke von Nutzern zu identifizieren. Die Analyse wurde mit einem objektzentrierten Ansatz durchgeführt, in dem die Nutzer nicht direkt, sondern über Objekte, beispielweise Dokumente, miteinander verbunden sind. Anschließend wurde dieses objektzentrierte Netzwerk auf ein nutzerzentriertes übertragen. Daraufhin wurde das Netzwerk in Bezug auf die Stärke der Kollaboration mit einem Index versehen und somit gewichtet um Experten ausfindig zu machen. Mit Hilfe des kostenlosen Visualisierungtools *NetDraw* wurde versucht, eine dynamische Darstellung des Netzwerks vorzunehmen.

2010 haben Wu et al. eine Social Network Analysis des ECS *Beehive* von IBM durchgeführt, um Verhaltensmuster aufzudecken, die persönliche oder professionelle Nähe unter Mitarbeitern signalisieren. Hierbei wurde der Fokus auf multiplexe Beziehungen gelegt (vgl. Kapitel [3.3\)](#page-18-0), um herauszufinden, inwiefern sich persönliche und professionelle Verbindungen gegenseitig beeinflussen. Ergänzend zur Datenbankanalyse von Beehive wurde eine Mitarbeiterbefragung zu Beziehungen durch Interaktionen des letzten Jahres durchgeführt und mit der Datenbank verglichen. Es wurden 10 Faktoren für allgemeine, 11 für professionelle und 14 für persönliche Beziehungen extrahiert. So wurde unter anderem herausgefunden, dass Profilaufrufe und profilbasierte Unterhaltungen Zeichen für persönliche Beziehungen sind. Je höher der Aktivitätsgrad einer Person, desto größer die persönliche Nähe zu Kollegen und je geringer die professionelle. In gleichen Abteilungen existierten außerdem mehr professionelle Beziehungen als persönliche. Die Analyse der tatsächlichen Netzwerkstruktur helfe dem Management bei der Reorganisation, Projektförderung und anderen organisatorischen Entscheidungen, da persönlich befreundete Kollegen eher weniger effektiv für Teamformationen sind.

Lin et al. haben im Jahr 2012 eine Social Network Analysis in einem globalen Unternehmen mit über 40.000 Mitarbeitern in mehr als 100 Ländern mit Hilfe des SNA-Tools *SmallBlue* von IBM durchgeführt. Im Zuge der Analyse wurden Datenschutzrichtlinien beleuchtet, die für Unternehmen in Bezug auf Datensammlung und -verwendung relevant sind. Außerdem wurden kulturelle Aspekte bei der Nutzung von ECS herausgearbeitet und interpretiert. Für die Visualisierung der großen Menge an Netzwerkdaten wurden außerdem verschiedene Filterverfahren und Techniken angewendet um die Daten angemessen auswerten zu können.

2013 untersuchten Ferron et al. das Open Source ECS *Taolin* in der Forschungseinrichtung *Fondazione Bruno Kessler.* In diesem italienischen Institut arbeiten ca. 400 Angestellte, darunter Forscher, Technologen, Administratoren aber auch Studenten und Trainees. Taolin wurde in einer Forschungsgruppe innerhalb der Organisation entwickelt um Kollaborationsaktivitäten zwischen Kollegen zu fördern und Kontakte zwischen Mitgliedern verschiedener Forschungsbereiche zu ermöglichen. Durch die SNA wurde herausgefunden, dass neue Mitarbeiter höhere Zentralitäten im Bereich des Chats und der Profilaufrufe aufweisen. Auffällig war außerdem, dass Profilansichten überwiegend in der eigenen Forschungsgruppe stattfanden, was auf ein Imitationsverhalten hindeutet. Die Chatfunktion wurde zudem mehr für interne Kommunikation als für externe Kollaboration genutzt. Allgemein wurde das ECS also mehr für interne Zwecke und zum Aufrechterhalten der Kontakte zwischen Kollegen genutzt als für den ursprünglichen gedachten Austausch zwischen verschiedenen Forschungsgruppen.

Benhiba & Janati-idrissi nutzten im selben Jahr das SNA-Tool NetworxX, ein Softwarepaket in der Programmiersprache Python, welches in die firmeneigene Software integriert werden kann. Ziel war es zu zeigen, worin die Vorteile der Durchführung einer Social Network Analysis zusätzlich zu den in den meisten Kollaborationsplattformen schon vorhandenen Datenauswertungs- und Analysemöglichkeiten liegen. Sie fanden so heraus, dass die Netzwerkanalyse bessere Einsicht in die Teamdynamik geben und Interaktionsmuster aufdecken kann. Cao et al. versuchten im Jahr 2013 den Einfluss der Organisationsstruktur eines Unternehmens auf das Verhalten im Netzwerk anhand einer sechsmonatigen Analyse des ECS Jive darzustellen. Die Daten beinhalteten 56.000 Aktivitäten von mehr als 7.400 Nutzern (10% des Unternehmens). Die Nutzer tendierten deutlich häufiger zu Interaktionen, wenn Gemeinsamkeiten wie geographische Nähe oder ein ähnlicher Rang im Unternehmen vorlagen. Jedoch fanden Sie ebenfalls heraus, dass die gemeinsame Nutzung eines Kollaborationssystems die Kommunikation über solche geographischen oder hierarchischen Distanzen hinaus deutlich positiv beeinflusst wird.

Friedman et al. führten 2014 eine Analyse von *Engage,* einer Instanz des bereits zuvor erwähnten ECS *Jive*, im Unternehmen Alcatel-Lucent durch. Alcatel Lucent war ein führender, großer, internationaler Telekommunikations- und Netzwerkdienstanbieter, welcher 2016 mit Nokia fusionierte. Sie betrachteten Werkzeuge und Methoden, welche genutzt wurden, um Zugang zu den durch das ECS generierten Nutzungsdaten zu erhalten. Anschließend führten sie verschiedene Arten von Analysen und Visualisierungen dieser Daten durch. Sie untersuchten unter anderem die Art und Weise wie ECS-Anwendungen geographische und organisatorische Grenzen überbrücken können. Die Analysen zeigten, dass Angestellte in mittleren Hierarchie-Ebenen das Kollaborationstool am häufigsten nutzten. Weiterhin konnte eine steigende Kommunikation zwischen Mitarbeitern verschiedener Länder festgestellt werden. Es ist aufgefallen, dass die Anzahl der Posts innerhalb des Analysezeitraums zurückging, da viele Mitarbeiter durch Lesen von Dokumenten und Verfolgen von Diskussionen anderer profitierten, ohne selbst aktiv zu sein. Im Jahre 2015 diskutierten Behrendt et al. den Einfluss auf formalen Organisationshierarchien auf das Nutzungsverhalten von Enterprise Collaboration Systems und Stellungen von Nutzern im

Netzwerk. ECS erwecken den Anschein, dass alle Angestellten gleichgestellt sind, was bestehenden Hierarchie-Strukturen von Organisationen widerspricht. Formale Hierarchien haben starken Einfluss auf ungezwungene soziale Kontakte und begrenzen mögliche Netzwerkstrukturen. Ziel war es, ein besseres Verständnis der Nutzung von ECS zu erlangen um Verzögerungen im Informationsfluss aufzudecken und bestehende Unternehmensstrukturen zu ändern. Anhand einer Fallstudie des Medizinischen Services der Deutschen Bundeswehr wurden das Beitragsverhalten und die Informationsverteilung im ECS *Med-Net* auf sechs verschiedenen Hierarchieebenen betrachtet. Ähnlich Friedman et al. fanden Behrendt et al. heraus, dass mittlere Hierarchieebenen am besten im Netzwerk verknüpft sind und strukturelle Löcher überbrücken und den Informationsaustausch in der Organisation fördern. Außerdem war auffällig, dass die Kommunikation eher auf der gleichen Hierarchiestufe abläuft und die Grenzen kaum überschritten werden. Jedoch wurde auch festgestellt, dass der hierarchische Einfluss nach einer gewissen Zeit der Nutzung von ECS leicht nachlässt.

Steinhueser et al. betrachten 2015 den Erfolg von ECS vor dem Hintergrund von Prozessen im Lebenszyklus von Informationssystemen. Dazu übertrugen sie die Prozesstheorie von *Soh und Marcus* auf den Kontext von unternehmensinternen Kollaborationssystemen. Sie fanden heraus, dass Erfolg ein temporärer Status, abhängig von den verschiedenen Phasen des Lebenszyklus, ist. Ergebnis ihrer Forschung ist ein Konzept mit Methoden für die Erfolgsmessung in den verschiedenen Prozessphasen. 2016 stellten Hacker, Bodendorf & Lorenz ein Framework für die verschiedenen Daten von ECS Metriken zur Verfügung. 2017 fanden Hacker et al. heraus, dass mit Hilfe von SNA das Wissensmanagement in Unternehmen verbessert werden kann. Mitarbeiter tragen oftmals innerhalb informeller Strukturen zum Wissensmanagement bei. Diese informellen Unternehmensstrukturen können ohne eine Netzwerkanalyse meist nicht aufgedeckt werden. Hacker et al. betrachteten Rollen von Wissensarbeitern im Kontext von Enterprise Collaboration Systems und erarbeiteten Metriken um diese Rollen mittels der Analyse von ECS-Daten identifizieren zu können. Die Verbesserung und Erweiterung des Wissensmanagments durch ECS-Analysen in Unternehmen bildet einen eigenen Forschungsbereich daher soll dieser Aspekt der Social Network Analysis in Enterprise Collaboration Systems in dieser Arbeit nicht weiter vertieft werden.

#### <span id="page-28-0"></span>**4.2 Probleme von ECS-Analysen/Datenschutz**

Smith et al. fanden 2009 heraus, dass bei Mitarbeitern, die das soziale Netzwerk im Unternehmen nicht nutzen, die Anzahl der Verbindungen keine Aussage über die Einbindung im Netzwerk getroffen werden kann. Außerdem könne die zukünftige Nutzung durch Unternehmensentscheidungen aufgrund der Social Network Analysis verfälscht werden, wenn die Mitarbeiter herausfinden, dass deren Nutzungsverhalten analysiert wird. Sie folgerten, dass eine starke Integration der Plattformen in Workflows eine verfälschte Nutzung verringern kann.

In ihrer Analyse von SmallBlue stellten Lin et al. 2012 fest, dass Face-to-Face Daten, beispielsweise von Telefonkonferenzen nicht bei der Analyse des Unternehmensnetzwerks einbezogen werden konnten. Außerdem wurden überwiegend Daten von Consultants einbezogen, Performanceauswirkungen des Vertriebs oder der Hard- bzw. Softwareentwickler blieben unberücksichtigt. Durch die Unternehmensgröße traten Probleme bei der Visualisierung der Netzwerkstrukturen auf, da nahezu eine halbe Million Knoten vorhanden waren. Um Soziogramme adäquat lesen und interpretieren zu können müssen die analysierten Daten also oft gefiltert und weiter aufbereitet werden.

Ein weiteres Problem, was alle Analysen von Daten in Enterprise Collaboration Systems betrifft, sind die Richtlinien für den Datenschutz, an welche sich Unternehmen bei der Datensammlung und aufbewahrung von mitarbeiterbezogenen Daten halten müssen, um die Balance zwischen Unternehmenszielen und der Privatsphäre der Mitarbeiter aufrecht zu erhalten. Ein Kernaspekt in Datenschutzfragen sind Informationen, die Rückschlüsse auf ein Individuum erlauben. Diese persönlichen Informationen müssen von den gesammelten Daten getrennt werden, wenn die Analyse ohne explizite persönliche Zustimmung der betroffenen Person durchgeführt wurde. Originalsätze, beispielsweise aus E-Mails oder privaten Nachrichten, müssen daher anonymisiert werden. Die betroffenen Personen müssen außerdem dazu in der Lage sein auszuwählen, welche Inhalte genutzt werden und wann. Außerdem müssen Sie die Möglichkeit haben, aus den analysierten Daten falsch gezogene Schlussfolgerungen zu ändern, beziehungsweise richtig zu stellen (Lin et al. 2012).

Lin et al. führten wie bereits in Kapitel [4.1](#page-25-1) beschrieben, eine Netzwerkanalyse in einem globalen Unternehmen durch. Bei der Verarbeitung und dem Transfer der Unternehmensdaten mussten daher die geltenden Rechtsvorschriften beachtet werden. Des Weiteren musste die Plattform so eingerichtet werden, dass alle länderspezifischen Datenschutzerklärungen eingehalten werden. Das System wurde daher so gestaltet, dass es verschiedene Nutzertypen mit unterschiedlichen Charakteristiken für Datenerfassung, -quellen und -verarbeitung sowie für die Anwendungsnutzung. Es gab flexible Konfigurationsmöglichkeiten, je nach Abteilung oder Land, um die Umsetzung der verschiedenen Datenschutzbestimmungen zu ermöglichen. Zuletzt mussten die Grundsätze in Bezug auf die Verarbeitung personenbezogener gemäß der EU-Datenschutz-Grundverordnung<sup>1</sup> (EU-DSGVO) eingehalten werden. Beispiele hierfür sind Information, Transparenz, Zweckbindung, Datenminimierung und Vertraulichkeit.

### <span id="page-29-0"></span>**4.3 Dynamische Netzwerkanalysen**

Die zuvor in dieser Arbeit genannte Darstellung von Netzwerken mittels Knoten und Kanten ist zweidimensional und statisch. Ein dynamisches Netzwerk, verändert sich über einen gewissen Zeitraum. Knoten und Kanten können hinzukommen oder auch wieder verschwinden. Es ist wichtig festzuhalten, wie die Daten aufbereitet wurden und wie das Layout zustande kam, damit die einzelnen Zeitpunkte der Netzwerkdarstellung nachvollzogen und bei Bedarf reproduziert werden können (Bender-deMoll & McFarland 2006). Außerdem sollte der Layout-Algorithmus so gewählt werden, dass auch bei kleinen Änderungen das Gesamtergebnis immer noch dem ursprünglichen gleicht (Stabilität). Vergleich-

1

**<sup>1</sup>** Richtlinie 95/46/EG des Europäischen Parlaments und des Rates vom 24. Oktober 1995 zum Schutz natürlicher Personen bei der Verarbeitung personenbezogener Daten und zum freien Datenverkehr **(**http://eurlex.europa.eu/legal-content/DE/TXT/?uri=CELEX:31995L0046, Zugriff: 15.09.2017)

barkeit ist nach Bender-deMoll & McFarland die letzte Voraussetzung für gute dynamische Layouts. Dies ist die Möglichkeit, bei mehreren Abbildungen desselben Netzwerks zu unterschiedlichen Zeitpunkten die Positionen und das Schema abzugleichen.

Windhager et al. versuchten 2011 Möglichkeiten zu finden, Veränderungen im Unternehmen mit Hilfe einer Social Network Analysis zu visualisieren. Die beiden Visualisierungsansätze Prozessdiagramme und Netzwerkanalyse hatten bisher keine Verbindung zueinander aber ergänzen sich gegenseitig: Während mittels Prozessvisualisierung operationale oder zeitorientierte Arbeitsabläufe als Prozesse dargestellt werden, liegt der Fokus der Netzwerkanalyse auf Kollaborationsstrukturen innerhalb eines gegebenen Zeitraumes. Die prozessorientierte Sicht betrachtet demzufolge die Verbindungen zwischen Akteuren auf der vertikalen Ebene, während die Netzwerkstrukturanalyse diese auf der horizontalen Ebene darstellt (siehe [Abbildung 3\)](#page-30-0). Der Nachteil der netzwerkorientierten Sicht ist die fehlende Dynamik während bei der prozessorientierten Sicht die Visualisierung der Strukturen zu kurz kommt. Trotz der fehlenden Dynamik ist die Netzwerkanalyse ein beliebtes Werkzeug zur Aufdeckung von Unternehmensstrukturen und zur Entscheidungsunterstützung. Um diese komplementären Visualisierungsmethoden zu vereinen wurde das Forschungsprojekt *ViENA (Visual Enterprise Network Analytics)* ins Leben gerufen. Außerdem lag der Fokus dieses Projektes zusätzlich auf der visuellen Dynamisierung der netzwerkorientierten Sicht. Zu diesem Zeitpunkt existierende Programme, welche eine dynamische Netzwerkanalyse ermöglichten, waren so komplex, dass sie nur von Experten bedient werden konnten. Ziel des Projektes war es, die dynamische soziale Netzwerkanalyse im Geschäftsalltag zu ermöglichen.

![](_page_30_Figure_2.jpeg)

# <span id="page-30-0"></span>Abbildung 3: Netzwerk- und prozessorientierte Sicht als komplementäre Visualisierungsmöglichkeiten von Unternehmensstrukturen ((Windhager et al. 2011, S. 60)

Aus dem Forschungsprojekt resultierten vier verschiedene Darstellungsmöglichkeiten für die Dynamik eines Netzwerks: *Animation* (Bewegung), *Layer Comparison* (Ebenenvergleich), *Layer Merging* (Ebenenverschmelzung) und die *2.5D View* (Windhager et al. 2011).

![](_page_31_Figure_0.jpeg)

<span id="page-31-0"></span>Abbildung 4: Dynamische Visualisierungsmöglichkeiten eines Netzwerks nach dem ViENA Framework (Windhager et al. 2011, S. 61)

In [Abbildung 4](#page-31-0) sind diese Darstellungsarten zu sehen. Bei der Animation werden die Netzwerkveränderungen über die Zeit hinweg in Form abspielbaren Sequenzen dargestellt. Diese Bewegungen tragen dazu bei, dass Veränderungen besser wahrgenommen werden, jedoch wird ein detaillierter Vergleich erschwert. Bei der Layer Comparison hingegen ist dieser jedoch leichter möglich. Hier wird die Netzwerkstruktur an verschiedenen Zeitpunkten in Bildern festgehalten und kann durch nebeneinanderlegen dieser verglichen werden. Das Layer Merging macht Veränderungen im Netzwerk sichtbar, in dem hierbei verschiedene Netzwerkstatus übereinandergelegt und beispielsweise mittels verschiedener Farben gekennzeichnet werden. Der Vorteil hierbei ist das Sichtbarmachen von einzelnen neu hinzugekommenen Verbindungen oder Akteuren. Der Nachteil hierbei ist jedoch die begrenzte Übersichtlichkeit durch Überlappungen und große Datenmengen. Das sogenannte 2.5D-Layout ist eine Mischung aus Layer Comparison und Layer Merging. Die Ebenen werden übereinander, jedoch mit Abstand platziert und mittels Linien werden Verlinkungen zwischen den beiden Ebenen hergestellt. Auch hierbei kann es zu Überlappungen kommen, die die Übersichtlichkeit der Darstellung verringern.

# <span id="page-32-0"></span>**5 Softwarevergleich für Social Network Analysis**

In diesem Kapitel wird ein Vergleich zweier Tools für Soziale Netzwerkanalysen und deren Visualisierung vorgenommen. Ausgewählt wurden die Programme *Gephi* und *Social Network Visualisier*, bei beiden handelt es sich um Open Source Software. Es gibt eine Vielzahl an Open Source SNA-Tools mit verschiedenen Funktionalitäten auf dem Markt. Um einen besseren Überblick zu bekommen, welche Grundfunktionalitäten in den verschiedenen Programmen jeweils gegeben sind, wurde die Website Butler Analytics<sup>2</sup> herangezogen. Hier wurde ersichtlich, dass einige Tools eine Entwicklungsumgebung, beispielsweise Java, benötigen oder Module für eine bestimmte Programmiersprache sind, zum Beispiel Python oder C++. Tools wie NodeXL oder Pajek, welche bereits in der Literaturanalyse zu bisherigen Arbeiten in Kapitel [4](#page-25-0) Erwähnung finden, wurden explizit bei der Auswahl für den Softwarevergleich außer Acht gelassen. Es gibt ebenfalls Tools, die bereits auf bestimmte Bereiche der SNA, wie der reinen Textanalyse oder speziell für die Plattform Twitter beschränkt sind. Außerdem gibt es spezielle Programme für sehr einfache Analysen oder für Analysen sehr großer Datenmengen.

#### <span id="page-32-1"></span>**5.1 Gephi**

**.** 

Das Programm Gephi lag für den Softwarevergleich in der Version 0.9.1 vor [\(Abbildung 5\)](#page-33-1). Es steht für die Betriebssysteme Windows, Linux und Mac OS X zur Verfügung. Gephi ermöglicht die Analyse und interaktive Visualisierung aller Netzwerke und Systeme. Somit können gerichtete, ungerichtetet, dynamische und hierarchische Graphen mit bis zu einer Million Knoten untersucht bzw. erstellt werden. Das Programm unterstützt gängige Kennzahlen der Social Network Analysis wie beispielsweise Zentralitätsmaße, Clustering und Dichte. Die dynamische Filterung erlaubt die Auswahl von Knoten oder Kanten und beispielsweise deren Entfernung aus dem Netzwerk (Gephi Consortium 2017).

<sup>&</sup>lt;sup>2</sup> Butler Analytics (http://www.butleranalytics.com/20-free-and-open-source-social-network-analysis-software/, Zugriff am 23.06.2017)

![](_page_33_Picture_63.jpeg)

Abbildung 5: Screenshot aus Gephi ohne Daten

<span id="page-33-1"></span>Gephi ist vermutlich das am meisten verbreitete und genutzte Open Source Tool für soziale Netzwerkanalysen. Dies wird durch die zahlreichen Dokumentationen, Tutorials, einem Wiki, einem Forum, einer Facebook-Gruppe und einer durch die Nutzer erweiterbaren Fehlerliste untermauert.

### <span id="page-33-0"></span>**5.2 Social Network Visualizer**

Um einen Überblick über die Funktionen des Social Network Analysetools Social Network Visualizer (SocNetV) wurde das Programm in der Version 2.2 betrachtet [\(Abbildung 6\)](#page-34-1). Die Plattform ist nutzerfreundlich und erlaubt die Visualisierung von sozialen Netzwerken mit verschiedenen Layout-Algorithmen. Für die Netzwerkanalyse selbst stehen Funktionen wie Dichte, Zentralität, Cliquenanalyse oder Distanzen zu anderen Knoten und viele mehr zur Verfügung. Eine weitere Besonderheit ist die Möglichkeit, Netzwerke verschiedener Formate, beispielsweise der Programme GraphML, GraphViz, Adjancecy, Pajek oder UNICENT, in das Programm zu importieren. Eine weitere Funktion erlaubt das automatische Erstellen von Netzwerken aus Links in URLs aus dem Internetüber den integrierten Webcrawler (Kalamaras 2017).

![](_page_34_Picture_113.jpeg)

Abbildung 6: Screenshot aus Social Network Analyzer ohne Daten

<span id="page-34-1"></span>Es stehen verschiedene Dokumentationen des Programms zur Verfügung, welche online oder im Programm selbst aufgerufen werden können. Ebenfalls gibt es detaillierte Beschreibungen zu den einzelnen Funktionen und Layout-Algorithmen.

### <span id="page-34-0"></span>**5.3 Vergleich/ Vorteile und Nachteile**

Im Folgenden werden die Funktionen von Gephi und SocNetV gegenübergestellt. Auf der linken Seite sind die Kriterien, sortiert nach Bereichen aufgelistet. Grün markierte Zeilen mit einem X zeigen an, dass diese Funktionalität im jeweiligen Programm vorhanden ist, rot markierte Zeilen verdeutlichen das Fehlen der jeweiligen Funktion o.ä.

<span id="page-34-2"></span>![](_page_34_Picture_114.jpeg)

Tabelle 5: Detaillierter Vergleich der Funktionen von Gephi und SocNetV

![](_page_35_Picture_242.jpeg)

In [Tabelle 5](#page-34-2) wird deutlich, dass beide Programme als OpenSource-Software zur Verfügung stehen, also wie bereits oben erwähnt kostenlos genutzt werden können. Sowohl Gephi als auch SocNetV laufen auf den Betriebssystemen Windows, Linux und MAC. Im Bereich der unterstützten Formate sind sich beide Programme recht ähnlich. Sowohl in Gephi als auch im Social Network Visualizer können die Daten mittels *GraphML, CSV, PajekNet* und *UCINETDL*. SocNetV unterstützt die Formate *GephiGEFX, GUESSGDF, Tulip TPL, NetDraw VNA* und *Spreadsheet* nicht, während in Gephi der Import von *GraphViz DOT, Adjacency AM/ADJ, EdgeList* und *WeightedLists* nicht möglich ist. Gephi unterstützt demnach ein Format mehr als SocNetV. Im Bereich der Kennzahlen wird ebenfalls deutlich, dass beide Programme ähnliche Funktionen unterstützen. In beiden Programmen lassen sich die Dichte, Distanzen, Diameter sowie alle Zentralitätsmaße berechnen. Weiterhin ist es möglich den Clusterungskoeffizienten zu bestimmen, den *PageRank*-Algorithmus zur Analyse der Verlinkungsstruktur im Netzwerk anzuwenden und eine Cliquenanalyse durchzuführen. Ein Vorteil von SocNetV gegenüber Gephi ist die Möglichkeit den *HITS(Hyperlink-Induced Topic Search)-*Algorithmus anzuwenden und somit eine Link-Analyse durchzuführen. Gephi hingegen bietet zusätzlich die Berechnung der Kennzahlen *Eccentricity* und Verbundenheit. Auch in diesem Bereich sind bei in beiden Programmen keine gravierenden Unterschiede festzustellen. Der wohl größte Unterschied zwischen den beiden Programmen ist die Möglichkeit eine dynamische Netzwerkanalyse durchzuführen. Diese Funktion wird nur von Gephi unterstützt. Bei den Layout-Algorithmen haben die Programme nur *Prominence*-basierte Algorithmen und *Fruchterman-Rheingold* gemeinsam. In Gephi können zusätzlich noch *Force*-basierte-Algorithmen und *Yiifan Hu* genutzt werden. SocNetV bietet dagegen den *Spring Embedder* an. Layout-Algorithmen dienen der Visualisierung des Netzwerks und die Auswahl dieser hängt von den vorliegenden Daten ab. Im Bereich der weiteren Funktionen, die im Rahmen dieser Arbeit nicht näher erklärt werden sollen, bietet der Social Network Visualizer noch *Matrix Routinen*, einen *Webcrawler* und eine R*andom Network Creation.* Gephi ist hingegen über viele verschiedene Plug-Ins erweiterbar und bietet ein Datenlabor mit Excel-ähnlichen Funktionen zum Bearbeiten der importierten Daten.

Zusammenfassend bieten beide Tools ähnliche Funktionen und Möglichkeiten zur Durchführung einer erkenntnisbringenden Social Network Analysis. SocNetV ermöglicht eine detailliertere Analyse hinsichtlich der Vielfalt der Kennzahlen und weiterer statistischer Auswertungsmöglichkeiten und geht in diesem Bereich ein bisschen mehr in die Tiefe. Gephi bietet hingegen die Möglichkeit einer dynamischen Analyse und offeriert mehr Algorithmen zur Darstellung der Netzwerkstrukturen.

Der Fokus bei Gephi liegt eindeutig auf der Visualisierung der Ergebnisse, während bei SocNetV die Analyse selbst im Vordergrund steht. Je nach Untersuchungsgegenstand bieten beide Programme jeweils einen überzeugenden Vorteil. Da die Programme kostenlos sind und die Daten aus verschiedenen Formaten importiert werden können, somit also kein gravierender zeitlicher Aufwand erforderlich ist, kann es durchaus sinnvoll sein, beide für eine Social Network Analysis zu nutzen.

Aufgrund des Gegenstandes dieser Arbeit, einer Langzeitanalyse von Netzwerkdaten um die Entwicklung des Netzwerks der Plattform UniConnect darzustellen, wird für die Analyse in Kapitel [6](#page-37-0) das Programm Gephi genutzt. Hierbei werden vor allem die Funktionalitäten für eine dynamische Analyse genutzt und getestet. Da SNA-Tools im Allgemeinen meist für verschiedene Anforderungen zugeschnitten sind, ist für jeden Fall die Geeignetheit eines Tools einzeln zu prüfen. Somit kann nicht DAS Tool für eine SNA ausfindig gemacht werden. Für allgemeine Social Network Analysen, welche nicht an eine Programmiersprache gebunden oder weiterer Software bedürfen, ist das Tool Gephi jedoch klar zu empfehlen. Die Dokumentation von Gephi und das Nutzerforum, welches von vielen aktiv genutzt wird, sind weitere Gründe für eine Handlungsempfehlung.

# <span id="page-37-0"></span>**6 Systemuntersuchung Uni-Connect**

Anhand des Enterprise Collaboration Systems UniConnect soll in dieser Arbeit die Methoden der Social Network Analysis angewendet werden. Konkret soll eine Langzeitanalyse der Netzwerkstrukturen durchgeführt werden. Somit soll durch Gliederung in sinnvolle Zeitabschnitte das Wachstum des Gesamtnetzwerks beobachtet werden. Die Darstellung der Ergebnisse soll in Form von Soziogrammen mit dynamischen Visualisierungsmethoden erfolgen. Die Kanten repräsentieren die Funktion 'Benutzer zu meinem Netzwerk hinzufügen'. Weitere Informationen hierzu können dem Kapitel [6.2](#page-38-0) entnommen werden. Zunächst wird das System UniConnect mit seinen Funktionen vorgestellt. Daraufhin wird die Datenbankstruktur kurz erläutert und wichtige Elemente für die Analyse identifiziert. Im letzten Teil dieses Kapitels wird beleuchtet inwiefern eine Datenaufbereitung notwendig ist, um die in Kapitel [3.3](#page-18-0) herausgearbeiteten Kennzahlen der SNA auf die Datenbank anzuwenden. In diesem Zusammenhang wird eine Auswahl an anwendbaren Kennzahlen getroffen.

IBM Connections in eine Social Software Plattform, die viele Social Features bietet. Nutzer können Profilseiten mit Informationen über sich erstellen und anderen Nutzern folgen. Über den Aktivitäten-Stream können Neuigkeiten und Updates anderer Nutzer verfolgt werden. Weiterhin gibt es ein Forum um Themen zu diskutieren, Dateien und Beiträge zu teilen oder zu bewerten und andere Nutzer in Nachrichten zu taggen. Blogs und Wikis ergänzen die kollaborativen Funktionen von IBM Connections<sup>3</sup>.

### <span id="page-37-1"></span>**6.1 IBM Connections/Uni-Connect**

"Das *University Competence Center for Collaboration Technologies (UCT)* ist ein gemeinsames Projekt der *[Universität Koblenz-Landau](https://www.uni-koblenz-landau.de/de/koblenz)*, der *[IBM Deutschland GmbH](http://www.ibm.com/de-de/)* und der *[GIS AG](https://www.gis-ag.com/)*" (UCT 2017). Leistung des Projekts ist die Kollaborationsplattform *UniConnect*, die Universitäten und deren Mitglieder in ganz Europa miteinander verbindet. Gegründet wurde das Projekt 2010 an der Universität Koblenz-Landau von der Forschungsgruppe *Betriebliche Anwendungssysteme* durch Frau Prof. Dr. Schubert und wird zusammen mit Frau Prof. Dr. Williams von der Forschungsgruppe *Enterprise Information Systems* gehostet und betrieben. "UniConnect stellt eine Vielzahl kollaborativer Funktionen wie z. B. Wikis, Blogs, Foren, Microblogging, Chat, Task-Management und Bibliotheken in Communitys zur Verfügung" (UCT 2017).

Ziel des Projektes ist es, ein Tool für Collaborative Work zur Verfügung zu stellen, um Studenten Erfahrungen im Umgang mit solchen Plattformen zu ermöglichen. Somit soll die Zusammenarbeit an Forschungsprojekte gefördert, Gruppenorganisationen vereinfacht und eine universitätsübergreifende Kommunikation ermöglicht werden. Konkret steht die Kollaborationsplattform beispielsweise für die Organisation und die Betreuung von Bachelor- und Masterarbeiten sowie zum Informationsaustausch

1

<sup>3</sup> IBM Deutschland GmbH (2017) (http://www-03.ibm.com/software/products/de/conn, Zugriff: 11.08.2017)

von Professoren, Lektoren, Studenten und Forschungspartner zur Verfügung. Der Umgang und die Nutzung von Kollaborationstechnologien soll somit geschult und gefördert werden. Es entstehen Projekte, an denen mehrere Universitäten und verschiedene Partnerunternehmen in den unterschiedlichsten europäischen Ländern beteiligt sind. UniConnect ermöglicht somit ein neues Niveau der Forschung und unterstützt gezielt die Schaffung neuer Ideen für Wissenschaft und Wirtschaft.

Ein weiterer Vorteil des Betreibens einer solchen Plattform durch eine Universität ist die Möglichkeit der Analyse der entstehenden Netzwerkstrukturen. Die in Kapitel [3](#page-13-0) erläuterte soziale Netzwerkwerkanalyse kann ein Verständnis des Nutzungsverhaltens ermöglichen und bietet somit Möglichkeiten zur Forschung in diesem Bereich.

Aufgrund der verschiedenen Nutzergruppen von UniConnect, wie Studenten, wissenschaftliche Mitarbeiter, Professoren und externe Unternehmensangehörige, werden die Funktionen von UniConnect auf unterschiedliche Weise und zu unterschiedlichen Zwecken genutzt. Diese Tatsache bietet im Bereich der Interpretation der Nutzung und der Netzwerkanalyse verschiedene Interpretationsmöglichkeiten (Schubert & Williams 2016). Neben den Zwecken der Forschung und des Unterrichtens, hat die Plattform zudem das Ziel, ein wissenschaftliches Netzwerk aufzubauen. Durch eine Analyse dieser Netzwerkstruktur sollen Erkenntnisse über das Kollaborationsverhalten im Zusammenhang mit alltäglichen Phänomenen erlangt und somit die Relevanz für Unternehmen und die Gesellschaft herausgearbeitet werden (Schubert & Williams 2016). Im Folgenden wird die allgemeine Datenbankstruktur der Plattform UniConnect beschrieben. Anschließend werden wichtige Elemente, welche für die Durchführung der oben beschriebenen Langzeitanalyse der Netzwerkstrukturen von Bedeutung sind, identifiziert.

### <span id="page-38-0"></span>**6.2 Durchführung der Analyse**

Wie bereits in Kapitel [2](#page-10-0) erwähnt, wird für die Analyse das Forschungsvorgehen nach (Musial 2014) verwendet. Im Folgenden werden die Schritte auf die Systemuntersuchung von UniConnect angewendet.

1. Auswahl einer Stichprobe für die Analyse

Da das Thema dieser Arbeit die Entwicklung des Netzwerks seit der Entstehung in Form einer Langzeitanalyse ist, wird hier das Gesamtnetzwerk betrachtet. Die Beziehungen zwischen den Nutzern kommen durch die Funktion *In mein Netzwerk einladen* zustande. Diese Option befindet sich auf der Profilseite aller Mitglieder auf Uni-Connect. Das Profil einer Person ist beispielsweise in einer gemeinsamen Community zu finden oder kann per Eingabe des Namens in die Suche aufgerufen werden.

2. Datensammlung (Datenbereinigung und -aufbereitung)

### a. **Datenauswahl und -bereinigung**

Die Daten liegen in der Datenbank PEOPLEDB von UniConnect vor. Für die Analyse sind die beiden Tabellen EMPLOYEE und PROF CONNECTIONS relevant. In EMPLOYEE sind alle Mitglieder von UniConnect gespeichert. Die Zugehörigkeit zu einer Universität lässt sich in den meisten Fällen anhand der E-Mail-Adresse erkennen. In der Tabelle PROF\_CONNECTIONS sind die Verbindungen zwischen den Nutzern gespeichert. Im Feld PROF SOURCE KEY befindet sich der Nutzer, welcher einen anderen erfolgreich eingeladen hat. Das Feld PROF TARGET KEY beinhaltet den zum Netzwerk hinzugefügten Benutzer. Um die Entwicklung des Netzwerks betrachten zu können wird der jeweilige Zeitpunkt des Entstehens einer Verbindung benötigt. Dieser ist im Feld PROF\_CREATED zu finden. Das Feld PROF\_KEY in der Tabelle EMPLOYEE ist der eindeutige Schlüssel, welcher den Nutzer kennzeichnet. Über dieses Feld ist eine Verbindung der beiden Tabellen möglich.

Analog dazu ist das Feld DATACREATED in der Tabelle ROLLER\_USER in der Datenbank BLOGS wichtig, um das Hinzukommen eines neuen Knotens betrachten zu können. Diese wurde über das Feld BLOGS.ROLLER\_USER.EXT\_ID und PEOPLEDB.EMPLOYEE.PROF\_GUID verknüpft.

Der Zugriff auf die Datenbanken erfolgte über eine ODBC-Schnittstelle. Hierfür musste zunächst der ODBC-Treiber für die DB2-Datenbank von IBM heruntergeladen und installiert werden. Anschließend erfolgte die Einrichtung der ODBC-Schnittstelle mit den Zugangsdaten zur Datenbank PEOPLEDB von UniConnect. In Microsoft Excel wurde über die Microsoft Query eine Verbindung der beiden Tabellen EMPLOYEE und PROF CONNECTIONS mittels eines Joins anhand folgender SQL-Anweisung durchgeführt:

### *select \* from EMPINST.PROF\_CONNECTIONS as Kanten*

*join EMPINST.EMPLOYEE as Source on Kanten.PROF\_SOURCE\_KEY = Source.PROF\_KEY join EMPINST.EMPLOYEE as Target on Kanten.PROF\_TARGET\_KEY = Target.PROF\_KEY*

Vor die Tabellen muss das Datenbankschema, in diesem Fall *EMPINST*, gesetzt werden, weil es sonst zu einer Fehlermeldung kommt, da standardmäßig der Benutzer als Schema verwendet wird. Außerdem müssen die Tabellen mit Aliasen versehen werden, um eine eindeutige Tabellenzuordnung zu gewährleisten, da im SQL-Statement zweimal dieselbe Tabelle angesprochen wird.

Es gibt in UniConnect einige Nutzer, die als Test-User angelegt wurden oder als Administrator fungieren. Diese Nutzer wurden aus der Tabelle entfernt um die Ergebnisse nicht zu verfälschen. Es gibt auch viele Nutzer ohne in der Tabelle hinterlegte E-Mail-Adresse. Da bei jeder Registrierung zwingend eine E-Mail-Adresse zur Anmeldung angegeben werden muss, handelt es sich hier um gelöschte User, die auf eigenen Wunsch nicht mehr in UniConnect registriert sein möchten. Weiterhin könnte es sich auch um ehemalige Mitarbeiter von Universitäten handeln. Da diese Nutzer für die Entwicklung des Gesamtnetzwerks dennoch interessant sind, da sie einmal Teil des Netzwerks waren, werden diese Datensätze jedoch nicht aus der Tabelle gelöscht, sondern erhalten später das Attribut *Unbekannt*.

Um jeweils eine Tabelle für die Knoten (Nutzer) und eine Tabelle für die Kanten (Verbindungen) zu erstellen, wurden aus der kombinierten Gesamttabelle die für die spätere Analyse benötigten Datenfelder extrahiert. Für die Knotentabelle sind das die Felder PROF\_KEY, PROF\_MAIL, PROF\_GIVEN\_NAME und PROF SURNAME (PROF DISPLAY NAME?). Für die Tabelle mit Kanten werden die Felder PROF\_SOURCE\_KEY, PROF\_TARGET\_KEY und PROF\_CREATED benötigt. In der Knotentabelle werden nun die beiden Felder PROF\_GIVEN\_NAME und PROF\_SURNAME zu einer Spalte zusammengeführt.

Da ein Nutzer mehrere Personen zu seinem Netzwerk hinzufügen kann und umgekehrt auch Teil mehrerer Netzwerke sein kann, mussten die doppelten Einträge in der Knotentabelle entfernt werden. Anhand der Domänen der E-Mail-Adressen wurde anschließend die Zugehörigkeit zu den jeweiligen Universitäten, Institutionen oder Unternehmen ermittelt. Dies erfolgte mit Hilfe einer Funktion in Visual Basic in Excel:

*Public Function FindenRev(FindenIn As String, FindenWas As String) As Integer FindenRev = InStrRev(FindenIn, FindenWas) End Function*

Anschließend kann mithilfe Folgender Excel-Funktion der Textteil hinter dem *@*-Zeichen der E-Mail-Adresse und vor dem Punkt vor *de* oder *com* ausgeschnitten werden:

=TEIL(ZELLE;FindenRev(ZELLE;"@")+1;FindenRev(ZELLE;".")-FindenRev(ZELLE;"@")-1)

Anschließend wurden die Zellen in lesbarere Inhalte geändert (Beispiel: uni-koblenz wurde zu *Universität Koblenz-Landau*). Nutzer ohne E-Mail-Adresse erhielten die Beschriftung *Unbekannt.* Um bei der Visualisierung des Netzwerks später übersichtlicher zu gestalten wurden alle Institutionen mit weniger als 3% an Nutzern in *Sonstige* umbenannt. Nutzer ohne E-Mail-Adressen erhielten wie bereits oben beschrieben die Kennzeichnung *Unbekannt.*

### b. **Datenaufbereitung für den Import in das SNA-Tool Gephi**

Das Social Network Analysetool Gephi ermöglicht den Import von Daten verschiedener Formate (Vgl. Kapitel [5.1\)](#page-32-1). Da für diese Analyse auf die Daten mit Hilfe einer ODBC-Schnittstelle zugegriffen wurde, liegen diese in Form zweier Excel-Tabellen vor. Gephi unterstützt den Import über CSV-Dateien, welche durch einfaches umspeichern aus einer Excel-Tabelle generiert werden können.

Die erste Tabelle, die importiert werden muss sind die Kanten. Gephi benötigt lediglich zwei Felder: *Source* und *Target*. Die beiden Felder der Tabelle PROF\_CONNECTIONS heißen PROF\_SOURCE\_KEY und PROF TARGET KEY. Die Spaltennamen wurden dementsprechend in Source und Target umbenannt. Um einen ungerichteten Graphen zu erhalten, wird noch die Spalte *Type* hinzugefügt und mit dem Inhalt *Undirected* gefüllt. Das Feld PROF\_CREATED wird für den dynamischen Teil der Analyse benötigt, liegt jedoch noch nicht im richtigen Format vor. Da es sich beim Datentyp nicht um einen *Timestamp* handelt, da hinter Datum und Uhrzeit die Sekunden fehlen, kann nur das Datum importiert werden. Hierfür muss die Spalte markiert werden, und mittels Excel-Formatierungshilfen in die Form *YYYY-MM-DD* gebracht werden.

Die zweite Tabelle, welche für die Analyse benötigt wird, ist die Tabelle mit allen Knoten. Das Feld PROF\_KEY wurde in *ID* umbenannt. Die zuvor zusammengefügten Felder PROF\_GIVEN\_NAME und PROF\_SURNAME erhalten den Spaltennamen *Label*. Das Feld PROF\_MAIL wird als zusätzliche Informationsquelle der Vollständigkeit halber mit importiert. Die Spalte, welche die Zughörigkeit einer Universität oder der Gruppe Unbekannt oder Sonstige enthält, wird unter dem Spaltennamen *Attribut* importiert.

Nachdem die beiden Tabellen für den Import vorbereitet und als CSV-Datei abgespeichert wurden, können diese in Gephi importiert werden. Im Bereich Datenlabor gibt es hierfür den Button Tabellen importieren (siehe [Abbildung 7\)](#page-41-0).

![](_page_41_Picture_67.jpeg)

Abbildung 7: Tabellen in Gephi importieren

<span id="page-41-0"></span>Nach der Auswahl des Dateipfades der Kantentabelle müssen in den *Allgemeinen Optionen* noch einige Einstellungen getroffen werden. Da die CSV-Datei über Microsoft Excel erstellt wurde, muss als Trennzeichen *Semikolon* ausgewählt werden. Dass es sich um eine Kanten-Tabelle handelt muss explizit angegeben werden. Da die Umlaute in den Daten nicht umgewandelt wurden, ist als Zeichensatz *windows-1252* anzugeben (siehe [Abbildung 8\)](#page-41-1). Ob die Daten in gewünschter Weise eingelesen wurden, kann in der Vorschau betrachtet werden.

![](_page_41_Picture_68.jpeg)

<span id="page-41-1"></span>Abbildung 8: Allgemeine Optionen beim Import der Kanten-Tabelle in Gephi

Anschließend kann noch einmal separat entschieden werden, ob alle erkannten Datenfelder importiert werden sollen. Da zuerst die Kanten Tabelle importiert wird, muss der Haken bei *Erstelle fehlende Knoten* gesetzt werden (siehe [Abbildung 9\)](#page-42-0).

![](_page_42_Picture_110.jpeg)

#### Abbildung 9: Import-Einstellungen beim Import der Kanten-Tabelle in Gephi

<span id="page-42-0"></span>Der Import der Knotentabelle erfolgt nach demselben Schema. In den Allgemeinen Optionen muss der Tabellen-Typ *Knoten-Tabelle* ausgewählt werden. Da die Knoten durch den Import der Kanten-Tabelle bereits mit der entsprechenden ID angelegt wurden, muss in den Import-Einstellungen der Haken bei *Erstelle fehlende Knoten* rausgenommen werden. Die vorhandenen Knoten werden nun um die neuen Informationen ergänzt.

In der Knoten-Tabelle müssen nun die Datensätze, welche neben der, durch den Import der Kanten-Tabelle angelegten ID, keine weiteren Informationen enthalten, gelöscht werden. Es handelt sich hier um die Admin- und Test-Accounts, welche im Zuge der Datenbereinigung aus der Tabelle EMPLOYEE entfernt wurden. Das Herauslöschen dieser Datensätze in Gephi ist übersichtlicher und einfacher als die vorherige manuelle Suche der Verbindungen über den PROFKEY in der Tabelle PROF\_CONNECTIONS.

Anschließend muss das importierte Datum noch in das Format *IntervalSet* umgewandelt werden, um die dynamische Visualisierung des Netzwerks zu ermöglichen. Hierfür muss die Kantentabelle ausgewählt sein und der Button *Spalten verschmelzen* in der unteren Symbolleiste gedrückt werden. Im sich anschließend öffnenden Fenster muss nun das Datenfeld ausgewählt werden, in welchem das Datum gespeichert ist und auf die rechte Seite gebracht werden. Als Verschmelzungs-Strategie muss *Erzeuge Zeitintervall* ausgewählt werden (sieh[e Abbildung 10\)](#page-43-0).

![](_page_43_Picture_39.jpeg)

Abbildung 10: Spalten verschmelzen in Gephi

<span id="page-43-0"></span>Da nur ein Erstellungsdatum vorliegt, muss unter *Endzeit Spalte* die Zuordnung zum Datumsfeld entfernt werden. Anschließend muss die Option *Parse Datum* gewählt und das Format *yyyy-MM-dd* ausgewählt werden (siehe [Abbildung 11\)](#page-43-1).

![](_page_43_Picture_40.jpeg)

### <span id="page-43-1"></span>Abbildung 11: Optionen Zeitintervall-Erzeugung in Gephi

Nun kann die Zeitleiste in Gephi aktiviert werden. Falls das erzeugte Zeitintervall nicht dem richtigen Format entspricht muss ggf. unten links in den Optionen der Zeitleiste unter *Setze Datumsformat* von *Numerisch* auf *Datum* umgestellt werden (siehe [Abbildung 12\)](#page-44-0).

![](_page_44_Figure_1.jpeg)

Abbildung 12: Zeitleisten-Einstellungen: Zeitformat setzen

<span id="page-44-0"></span>Für die Analyse des Netzwerks von UniConnect wurde die Gephi-Version 0.9.1 genutzt. In dieser Version existiert jedoch ein Programmfehler. Beim Versuch die Zeitleiste mit der Maus zu Ziehen kommt erscheint Fehlermeldung und anschließend friert die Zeitleiste ein. Außerdem verschwindet in manchen Fällen auch der Graph bei mehrfacher Ausführung eines Layout-Algorithmus. In der Version 0.9.2 ist dieser Fehler behoben, diese stand jedoch zum Zeitpunkt des Erstellens dieser Arbeit nur als Snapshot (Version vom 21.07.2017) und nicht als Release-Version zur Verfügung.

Als Layout-Algorithmus zur Visualisierung des Netzwerks wurde *Force Atlas* ausgewählt. Die Einstellungen hierfür wurden angepasst, um eine übersichtliche Darstellung des Netzwerks zu ermöglichen (siehe [Abbildung 13\)](#page-44-1).

![](_page_44_Picture_80.jpeg)

### <span id="page-44-1"></span>Abbildung 13: geänderte Einstellungen des Layout-Algorithmus Force Atlas in Gephi

Außerdem wurde als Attribut für die Einfärbung der Knoten die jeweilige Uni-Zugehörigkeit ausgewählt. Hierfür muss im Bereich Farbe (rot markiertes Farbpalettensymbol, siehe [Abbildung 14\)](#page-45-0) unter *Partition* das Feld *Attribut* ausgewählt und anschließend auf *Anwenden* gedrückt werden.

![](_page_45_Picture_67.jpeg)

### Abbildung 14: Ausgestaltung der Knoten in Gephi: Farbe

<span id="page-45-0"></span>Für die Größendarstellung der Knoten wurde der Grad (Anzahl benachbarter Knoten) ausgewählt. Hierfür muss im Bereich *Ausgestaltung* auf das Größensymbol neben der eben genannten Farbpalette geklickt und unter Ranking der *Grad* ausgewählt werden. Um die entsprechenden Größenproportionalität auch zum jeweiligen Zeitraum in der dynamischen Analyse zu gewährleisten, muss der Button '*Aktiviere Auto-Transformation – kontinuierlich angewendet*' und im Anschluss *Auto-Anwenden* gedrückt werden (siehe [Abbildung 15\)](#page-46-0).

![](_page_46_Picture_53.jpeg)

#### Abbildung 15: Ausgestaltung Knoten in Gephi: Größe

<span id="page-46-0"></span>3. Auswahl und Anwendung einer SNA-Methode

In Gephi werden verschiedene Maßzahlen automatisch berechnet. Für die Analyse wurden die verschiedenen Zentralitätsmaße, Größe und Dichte des Netzwerks sowie Clustering und Modularität in Zusammenhang mit den verschiedenen Subnetzwerken (Cliquen) betrachtet. Weitere Erläuterungen zu den Maßzahlen, Interpretationen sowie deren Geeignetheit im Kontext von Enterprise Collaboration Systems ist in Kapitel 7.1 zu finden.

4. Schlussfolgerungen ziehen

Die Erkenntnisse aus der Analyse und die Auswertung der Ergebnisse werden in Kapitel [7.1](#page-47-1) vorgenommen. In Kapitel [7.3](#page-59-0) soll anschließend die Bedeutung und der Nutzen für Unternehmen herausgearbeitet werden.

# <span id="page-47-0"></span>**7 Ergebnisse der Langzeitanalyse des Netzwerks von UniConnect**

Wie in Kapitel [4.3](#page-29-0) beschrieben, gibt es verschiedene Möglichkeiten, Netzwerke dynamisch zu visualisieren. Im Folgenden wird anhand einer Layer Comparison versucht, die Entwicklung des Netzwerks von UniConnect grafisch darzustellen und anhand dieser Methode zu beschreiben. Da die Analyse des Netzwerks zu Beginn signifikantere Entwicklungen erkennen lässt, wurden unregelmäßige Zeitabschnitte für die detaillierte Beschreibung gewählt. Die vorliegenden Daten beginnen im März 2013, zu Beginn des Sommersemesters. Der letzte Stand des Netzwerks ist von Juni 2017.

### <span id="page-47-1"></span>**7.1 Erkenntnisse aus der Netzwerkanalyse**

Zu Beginn, im März 2013, besteht das Netzwerk aus wenigen Mitgliedern (siehe [Abbildung 16\)](#page-47-2). Zu erwähnen sind hier die Projektgründer der Forschungsgruppe Betriebliche Anwendungssysteme der Universität Koblenz-Landau und einem Projektmitbegründer von IBM. Die orangefarbenen Knoten haben das Attribut Unbekannt, da dort keine Zuordnung zu einer Einrichtung mittels E-Mail-Adresse möglich war (siehe Kapite[l 6.2\)](#page-38-0).

![](_page_47_Figure_4.jpeg)

Abbildung 16: Netzwerk UniConnect im März 2013

<span id="page-47-2"></span>Nach einem Monat, im April 2013, ist anhand der Größe eines Knotens zu erkennen, dass dessen Grad gestiegen ist. Hierbei handelt es sich um den oben genannten Projektmitbegründer IBM. Der Bereich der Universität Koblenz-Landau bleibt unverändert, während einzelne Mitglieder verschiedener Universitäten hinzukommen. Es sind erste Clusterbildungen, vor allem im Bereich Sonstige und Unbekannt, zu erkennen. Ein erster Mittler von der Universität Münster zu einer unbekannten Person im Bereich des Netzwerks der Universität Koblenz-Landau oder TU Ilmenau kann identifiziert werden

(siehe [Abbildung 17\)](#page-48-0). Die Betweenness-Zentralität dieser Person weist im Gesamten den Wert 932 bei einem Grad von 4 auf. In Gephi werden die Werte der Kennzahlen nicht dynamisch berechnet, deshalb sind die Werte, welche im Folgenden genannt werden immer Endwerte zum letzten Stand des Netzwerks.

![](_page_48_Figure_1.jpeg)

Abbildung 17: Netzwerk UniConnect im April 2013

<span id="page-48-0"></span>Bis Ende Juni 2013 kommen einzelne Mitglieder der Universität Würzburg (türkis, siehe [Abbildung 18\)](#page-49-0) hinzu. Das Netzwerk im Bereich TU Ilmenau und Universität Koblenz-Landau verdichtet sich. Der Projektmitbegründer von IBM trägt viel zu dieser Vernetzung bei, dies ist daran zu erkennen, dass der Grad sich stetig erhöht. Der Gesamtwert dieser Kennzahl liegt bei 175 und ist somit der Höchste im gesamten Netzwerk. Ein euer Mittler der HS Hannover (Betweenness-Zentralität 12.321) zur Universität Koblenz-Landau kommt hinzu. Dieser arbeitet dort als Professor im Bereich Informations- und Wissensmanagement. Bei der Universität Koblenz-Landau kommen ebenfalls erstmalig einige Knoten hinzu. Hierbei handelt es sich vorwiegend um Mitarbeiter des Instituts für Wirtschafts- und Verwaltungsinformatik.

![](_page_49_Picture_0.jpeg)

Abbildung 18: Netzwerk UniConnect Ende Juni 2013

<span id="page-49-0"></span>Nach Beginn des Wintersemesters 2013/2014 sind wieder signifikante Änderungen im Netzwerk zu erkennen [\(Abbildung 19\)](#page-49-1). Es gibt eine neue Mittlerverbindung zwischen einer unbekannten Person im Bereich der Universität Koblenz-Landau und dem kleinen dichten unbekannten Netzwerk im unteren Bereich. Das Subnetzwerk der TU-Ilmenau wird größer und ein Seminarleiter im Themenbereich Social Collaboration weist einen hohen Grad von 86 auf.

![](_page_49_Figure_3.jpeg)

<span id="page-49-1"></span>Abbildung 19: Netzwerk UniConnect Anfang November 2013

Dieses Mitglied des Netzwerks, sowie der Angehörige von IBM vernetzen in diesem Bereich bis März 2014 weiter wie in [Abbildung 20](#page-50-0) zu erkennen ist. Dies lässt sich auch anhand der Kennzahl der Betweenness-Zentralität der beiden Netzwerkmitglieder mit den hohen Werten 24.261 (Seminarleiter TU Ilmenau) und 81.057 (Projektmitbegründer von IBM) erkennen. Das Netzwerk der Universität Koblenz-Landau wächst weiter, es bilden sich kleine Cluster und mehrere Mitglieder weisen einen höheren Grad auf, welcher sind anhand der Größe der Knoten erkennen lässt.

![](_page_50_Figure_1.jpeg)

Abbildung 20: Netzwerk UniConnect im März 2014

<span id="page-50-0"></span>Bis Ende Mai 2014 lassen sich noch einige markante Änderungen im Netzwerk von UniConnect erkennen. Das Subnetzwerk der Universität Würzburg kommt hinzu, welches sich sehr schnell innerhalb eines Monats verdichtet. Dies ist in [Abbildung 21](#page-51-0) auf der rechten Seite in türkis zu erkennen. Bei der Universität Koblenz-Landau kommt ein Knoten hinzu, welcher direkt einen hohen Grad aufweist. Hierbei handelt es sich um einen wissenschaftlichen Mitarbeiter des Instituts für Wirtschafts- und Verwaltungsinformatik und ein Mitglied der Forschungsgruppe Betriebliche Anwendungssysteme. Weiterhin sind verschiedene Subnetzwerke sonstiger Universitäten zu erkennen, die aufgrund ihrer geringen Mitgliederanzahl, wie in Kapitel [6.2](#page-38-0) beschrieben, nicht namentlich genannt werden. Neben dem bereits zum Stand des Netzwerks im April 2013 erwähnte Mittler der Universität Münster ist nun ein weiterer Mittlerknoten der gleichen Universität hinzugekommen. Dieser hat nun auch eine Verbindung zum größten Knoten im neu hinzugekommenen Netzwerk der Universität Würzburg. Die Betweenness-Zentralität dieses Knotens liegt bei 493 und ist verglichen zum Grad von 2 sehr hoch, was an der Mittlerposition liegt.

![](_page_51_Figure_0.jpeg)

Abbildung 21: Netzwerk UniConnect im Mai 2014

<span id="page-51-0"></span>Zu Beginn des neuen Wintersemesters im Oktober 2014 sind bei der Universität Koblenz-Landau viele neue, vor allem einzelne Mitglieder hinzugekommen. Auch das Netzwerk der TU Ilmenau und die Grade der zentralen Knoten in diesem Bereich erhöhen sich, was auf [Abbildung 22](#page-51-1) zu erkennen ist.

![](_page_51_Figure_3.jpeg)

Abbildung 22: Netzwerk UniConnect im Oktober 2014

<span id="page-51-1"></span>Bis Ende April 2015 kommen viele neue Knoten im Bereich der Universität Koblenz-Landau hinzu und das Netzwerk verdichtet sich weiter. Eine weitere Verdichtung in auch im Bereich der TU Ilmenau zu

beobachten. Links neben dem Netzwerk der Universität Koblenz-Landau sind viele neue grüne Knoten hinzugekommen. Diese lassen sich nicht nur einer Institution, sondern mehreren, insbesondere Unternehmen, zuordnen und fallen unter den Bereich Sonstige. Des Weiteren sind einige Cluster der HS Karlsruhe (hellgrau, sieh[e Abbildung 23\)](#page-52-0) hinzugekommen.

![](_page_52_Figure_1.jpeg)

Abbildung 23: Netzwerk UniConnect im April 2015

<span id="page-52-0"></span>[Abbildung 24](#page-53-0) zeigt einen Monat später, im Mai 2015 einen schnellen Zuwachs an Knoten der Universität Würzburg. Hier ist eine sehr starke Clusterbildung der neu hinzugekommenen Knoten zu erkennen.

![](_page_53_Figure_0.jpeg)

Abbildung 24: Netzwerk UniConnect im Mai 2015

<span id="page-53-0"></span>In [Abbildung 25](#page-54-0) ist zu erkennen, dass sich bis November 2015 bei vielen Mitgliedern der Universität Koblenz-Landau die Gradzahlen erhöht haben. Dieses Netzwerk und das der TU Ilmenau verdichtet sich stetig weiter. In dunklem grün ist unterhalb des Koblenzer Netzwerkes das Hinzukommen der Universität Duisburg und rechts daneben in dunklerem grau ein kleines Subnetzwerk des Karlsruher Instituts für Technologie zu erkennen. Mitten im Netzwerk der Universität Koblenz befindet sich ein Knoten der Universität Duisburg, welcher als Mittler identifiziert werden kann und eine hohe Betweenness-Zentralität von 10.090 bei einem Grad von 14 aufweist. Hierbei handelt es sich um einen Professor für Kommunikation und Kollaboration im Bereich elektronischen Medien und Social Media.

![](_page_54_Figure_0.jpeg)

Abbildung 25: Netzwerk UniConnect im November 2015

<span id="page-54-0"></span>Zu Beginn des Sommersemesters 2016 im April verdichtet sich das Netzwerk im Bereich der Universität Koblenz-Landau und der TU Ilmenau weiter. Die beiden größten Knoten der Uni Koblenz, in [Abbil](#page-54-1)[dung 26](#page-54-1) zu sehen, weisen jeweils einen Grad von 82 beziehungsweise 102 auf. Hier ist anzumerken, dass der höhere Grad nicht zu einem Projektgründungsmitglied, sondern einem später hinzugekommenen wissenschaftlichen Mitarbeiter der Forschungsgruppe BAS gehört. Die Betweenness-Zentralität der beiden Universitätsangehörigen liegt bei 30.234 bzw. 106.053.

![](_page_54_Figure_3.jpeg)

<span id="page-54-1"></span>Abbildung 26: Netzwerk UniConnect im April 2016

![](_page_55_Figure_0.jpeg)

Abbildung 27: Netzwerk UniConnect im November 2016

Im November 2016, nach Start des Wintersemesters, sind in allen Bereichen weitere Verdichtungen des Netzwerks zu sehen. Vereinzelt kommen auch neue Knoten im Bereich der Universität Münster und der Universität Würzburg hinzu, welche Cluster bilden. Bei der TU Ilmenau sind ebenfalls neue Mitglieder in UniConnect zu sehen, die direkt ein eigenes kleines Netzwerk bilden.

![](_page_55_Figure_3.jpeg)

<span id="page-55-0"></span>Abbildung 28: Netzwerk UniConnect im Juni 2017 - Endstand des Netzwerks

In [Abbildung 28](#page-55-0) ist der letzte Stand des Netzwerks UniConnect im Juni 2017, welcher im Rahmen dieser Arbeit betrachtet wurde, zu sehen. Im Vergleich zum Start des Projekts UniConnect sind keine signifikanten Änderungen im Gesamtnetzwerk zu erkennen. Es sind trotz neuem Semesterstart im April 2017 wenige neue Knoten hinzugekommen. Weitere Verdichtungen sind überwiegend nur in den Bereichen TU Ilmenau und Universität Koblenz-Landau zu sehen.

### <span id="page-56-0"></span>**7.2 Geeignete Kennzahlen für die Netzwerkanalyse**

Das Gesamtnetzwerk enthält 1125 verbundene Knoten und insgesamt 3237 Kanten. Die Kantendichte weist einen sehr geringen Wert von 0,005 auf. Es gibt viele Cluster, welche nur mit wenigen anderen Knoten verbunden sind. Es existieren 279 Knoten, die einen Grad von 1 aufweisen, also lediglich mit einem anderen Knoten im Netzwerk verbunden sind.

Anhand des Vergleichs von Zwischen- und Grad-Zentralität lassen sich im Netzwerk Mittler identifizieren, welche im ersten Moment aufgrund ihrer Unverbundenheit wie Randknoten erscheinen, jedoch wie in Kapitel [3.3](#page-18-0) beschrieben wichtige Funktionen erfüllen. Es gibt Knoten, die lediglich mit zwei anderen Knoten im Netzwerk verbunden sind, jedoch Zwischenzentralitätswerte bis zu über 8.000 aufweisen. In [Abbildung 29](#page-56-1) sind hohe Betweenness-Zentralitäten anhand einer hohen Farbintensität der Knoten zu erkennen.

![](_page_56_Figure_4.jpeg)

#### Abbildung 29: Zwischen-Zentralität in UniConnect (Juni 2017)

<span id="page-56-1"></span>Die Degree-Zentralität beträgt im Mittel 5,75. Jeder Knoten hat also im Durchschnitt 5,75 Verbindungen zu anderen Knoten. Von 1125 Knoten gibt es nur 43 mit 20 und mehr Verbindungen. Etwa 10% der gesamten Knoten haben mehr als 10 Verbindungen zu anderen Knoten.

![](_page_57_Figure_0.jpeg)

### Abbildung 30: Grad-Zentralität in UniConnect (Juni 2014)

Im Bereich der Cliquenanalyse sind die beiden Kennzahlen Modularität und der Clustering-Koeffizient von Bedeutung (siehe [Abbildung 31\)](#page-58-0). Der Clustering-Koeffizient ist das Verhältnis der Anzahl von Dreiecken zu "verbundenen Tripeln" in einem Netzwerk. Ein Dreieck besteht aus drei Knoten, die alle untereinander verbunden sind. Dagegen ist ein verbundenes Tripel ein Knoten A und ein ungeordnetes Paar von zwei Knoten B und C, wobei A Kanten zu B und C hat. Jedes Dreieck bildet somit 3 verbundene Tripel. Der Koeffizient weist den Wert 0,652 auf. Es gibt insgesamt 5.747 Tripel im Netzwerk. Die Modularität repräsentiert die Unterteilung in Subnetzwerke. Der Wert beträgt 0,771 und es gibt insgesamt 90 Communities.

![](_page_58_Figure_0.jpeg)

Abbildung 31: Clustering (links) und Modularität (rechts) in UniConnect (Juni 2017)

<span id="page-58-0"></span>Die Closeness-Zentralität ist hier nicht von Bedeutung für die Auswertung, da sie nur bei den Einzelknoten hohe Werte aufweist. I[n Abbildung 32](#page-58-1) ist anhand der Farbintensität der Knoten erkennen, dass nur die am wenigstens verbundenen Knoten eine hohe Nähe-Zentralität aufweisen. Daher wird diese Kennzahl im Kontext der Auswertung des Netzwerks von UniConnect nicht näher betrachtet.

![](_page_58_Figure_3.jpeg)

<span id="page-58-1"></span>Abbildung 32: Nähe-Zentralität in UniConnect (Juni 2017)

#### <span id="page-59-0"></span>**7.3 Bedeutung und Nutzen für Unternehmen**

Anhand der Analyseergebnisse lassen sich, wie in Kapitel [4](#page-25-0) erläutert, zentrale Personen im Netzwerk, Mittler und Randgruppen identifizieren. Hohe Werte in den Bereichen Grad- und Zwischenzentralität weisen meist Angehörige der Universität in den Forschungsbereichen Kollaboration, Wissensmanagement und Betriebliche Anwendungssysteme auf. Dies sind vor allem wissenschaftliche Mitarbeiter, welche Seminare oder Übungen in diesen Bereichen halten oder Professoren, welche die Plattform auch zu Forschungszwecken nutzen. Diese Mitglieder fungieren, bedingt durch den forschungsinduzierten Kontakt zu anderen Universitäten, daher eher als Mittler als andere. Analog dazu können so in Unternehmen Mitarbeiter identifiziert werden, die bedingt durch ihre Tätigkeit viele Kontakte pflegen. Identifizierte Mittler, die keine solche tätigkeitsbedingte Mittlerfunktion ausüben aber dennoch hohe Zentralitätswerte aufweisen, können im Hinblick auf das Überbrücken struktureller Löcher im Netzwerk ebenfalls wichtig für das Unternehmen sein.

Die Besonderheit der Langzeitanalyse und der Betrachtung der schrittweisen Entwicklung des Netzwerkes ist die Möglichkeit der Ermittlung von Personen, die in kürzester Zeit hohe Zentralitätswerte aufweisen. Diese stark vernetzten Individuen sind im Kontext des Wissensmanagements in Bezug auf die Informationsverbreitung von strategischer Bedeutung für Unternehmen.

Die hohe Clusterbildung im Netzwerk von UniConnect lässt sich auf den Zweck der Nutzung des Systems zurückführen. Viele der Cluster sind womöglich Arbeitsgruppen, welche Material zu Vorlesungen oder Übungen über UniConnect austauschen und die Plattform anderweitig kaum oder nicht nutzen. Die Cliquenanalyse ermöglicht die Erkenntnis, dass das Netzwerk anspruchsvolle Strukturen und eine starke Unterteilung in Subnetzwerke aufweist. Dies ist durch die Nutzung des Netzwerks von verschiedenen Universitäten und anderen Institutionen begründet. Die hohe Modularität zeigt, dass innerhalb dieser Subnetzwerke starke Verbindungen herrschen. Die Dichte innerhalb dieser Netzwerke ist demzufolge hoch. Im Unternehmenskontext können die verschiedenen Subnetzwerke synonym zu Unternehmensstandorten oder Abteilungen betrachtet werden.

Die Dichte des Gesamtnetzwerks ist sehr gering und bietet in diesem Analyserahmen keine Möglichkeit zur Interpretation. Dies bedeutet jedoch nicht, dass diese Annahme generell für Enterprise Collaboration Systems gilt. Der Umstand ist bei UniConnect darin begründet, dass viele Mitglieder nur für die oben beschrieben Vorlesungen bzw. Arbeitsgruppen in UniConnect angemeldet sind und kein Interesse an einer weiteren Vernetzung haben. Dieser Umstand ist in Unternehmen in der Regel nicht der Fall. Bei globalen Unternehmen und der Betrachtung des Gesamtnetzwerks kann es ebenfalls zu geringeren Dichten kommen. Daher sollte im Einzelnen immer noch der Standort allein betrachtet und analysiert werden.

Die Closeness-Zentralität ist im Rahmen der Analyse von UniConnect lässt ebenfalls keine Aussagen über das Netzwerk zu. Dies ist jedoch analog zur Dichte durch die starke Cliquenbildung und die somit entstehende Komplexität des Netzwerks zu erklären und muss für jedes Netzwerk einzeln betrachtet werden.

### <span id="page-60-0"></span>**8 Fazit**

Für eine Netzwerkanalyse im Kontext von Enterprise Collaboration Systems sind einige Kennzahlen aus der Social Network Analysis geeignet. In Kapitel [7.2](#page-56-0) wird erläutert, dass die Zentralitätsmaße Degree-, Betweenness und Closeness-Zentralität welche die Verbundenheit eines Akteurs im Netzwerk aufzeigen und Rückschlüsse auf die Stellung und Funktion des Mitarbeiters ermöglichen. Mitarbeiter, die als Mittler fungieren, sind wichtig für Unternehmen, da sie leichter an Informationen gelangen und somit die Informations- und Wissensweitergabe verbessern, um auf diese Weise Lücken zu schließen. Die Dichte eines Netzwerks ist ein Indikator für die Geschwindigkeit des Informationsflusses im Unternehmen und neben der Identifikation von Mittlern für das Wissensmanagement von Bedeutung. Die Cliquenanalyse dient der Identifikation existierender Subnetzwerken und ermöglicht somit Aussagen über die Komplexität des Netzwerks und die Verbundenheit innerhalb der einzelnen Teilgruppen.

Die für das Netzwerk relevanten Daten von UniConnect mussten so ausgewählt werden, dass unverbundene Akteure nicht Teil der Analyse des Netzwerks waren. Datensätze, welche die Analyse verfälschen konnten mussten gelöscht und zu kleine Gruppen des Netzwerks zusammenfasst werden, um später eine bessere Interpretation des Netzwerks zu ermöglichen. Die Vorgaben für den Import in Gephi, wie Dateiformat und Pflichtfelder wurden, wie in Kapitel [6.2](#page-38-0) beschrieben, berücksichtigt und das Intervall für die Langzeitanalyse manuell erstellt.

In Kapitel [4.1](#page-25-1) wird ausgeführt, dass das übergeordnete Ziel der Analyse von Kollaborationsplattformen für Unternehmen ist die Identifikation von zentralen Mitarbeitern ist. Es können Randgruppen, Mittler und stark in das Unternehmensnetzwerk eingebundene Akteure identifiziert werden. Auf diese Weise lassen sich Experten und Personen mit Überbrückungsfunktion lokalisieren und besondere Beziehungen zwischen Mitarbeitern und Abteilungen erkennen. Die Findung von Teams für Projektarbeiten oder generelle Formationen für eine bessere Zusammenarbeit kann auf diese Weise ermöglicht werden. Ein Problem bei der Analyse von Kollaborationsplattformen ist die unzureichende Nutzung durch die Mitarbeiter. Somit können nicht für jeden Mitarbeiter Aussagen zur Stellung im Unternehmensnetzwerk getroffen werden. Wie in Kapitel [4.2](#page-28-0) beschrieben, sind im Bereich des Datenschutzes ebenfalls Limitationen gegeben. Je nach Bereich, beispielsweise im Gesundheitswesen, sind strengere oder spezielle Datenschutzrichtlinien einzuhalten. Daher ist es wichtig diese immer für den betroffenen Kontext einzeln zu recherchieren und einzuhalten. Dies betrifft auch länderübergreifende Daten, bei Unternehmen mit mehreren Standorten.

Die dynamische Analyse des Netzwerks zeigte auf, dass im Anfangszeitraum nach der Gründung von UniConnect viele Knoten hinzugekommen und viele merkliche Neuerungen zu erkennen waren. Im weiteren Verlauf konnte überwiegend nur noch eine dichtere Vernetzung der bestehenden Netzwerkmitglieder oder signifikantere Änderungen zum jeweiligen Semesterbeginn beobachtet werden. Die Besonderheit bei der Langzeitanalyse ist, wie in Kapitel [7.3](#page-59-0) erläutert, die Möglichkeit der Lokalisierung von Akteuren, die innerhalb eines kurzen Zeitraumes stark vernetzt sind. Dies liefert detaillierte Erkenntnisse in Bezug auf den Informationsfluss im Unternehmen und ermöglicht strategische Entscheidungen in Bezug auf das unternehmensinterne Wissensmanagement.

Der Ausbau des Wissensmanagements durch die Social Network Analysis bietet viele Möglichkeiten für Unternehmen wie zum Beispiel Wettbewerbsvorteile gegenüber der Konkurrenz und bedient einen eigenen Forschungsbereich. Der Einsatz sowie die Bereitschaft der Nutzung von Enterprise Collaboration Systems in Unternehmen steigt, sodass durch die Netzwerkanalyse immer weitere Möglichkeiten entstehen, die Analyseergebnisse für Unternehmensentscheidungen zu nutzen. Dies eröffnet auch zukünftig weitere interessante Perspektiven für die Forschung in diesem Bereich.

### <span id="page-62-0"></span>**Literaturverzeichnis**

- Behrendt, S. et al., 2015. The Impact of Formal Hierarchies on Enterprise Social Networking Behavior. *Icis*, pp.1–19.
- Behrendt et al., 2014. Business Intelligence 2 .0. In *Vernetzte Organisation*. pp. 318–329.

2://publication/uuid/B3B926D1-4737-4DC5-9589-342D54F4A2C3.

- Bekmamedova, N. & Shanks, G., 2014. Social Media Analytics and Business Value: A Theoretical Framework and Case Study. *2014 47Th Hawaii International Conference on System Sciences (Hicss)*, pp.3728–3737.
- Bender-deMoll, S. & McFarland, D. a, 2006. The art and science of dynamic network visualization. *Journal of Social Structure*, 7(2), pp.1–38. Available at: papers2://publication/uuid/D980EEB8- B545-413C-BE90- FBDA18FAA21E%5Cnhttps://www.stanford.edu/group/sonia/papers/DNV\_JOSS.pdf%5Cnpapers
- Benhiba, L. & Janati-idrissi, M.A., 2013. Supercharging Enterprise 2 . 0 Analytics modules with SNA metrics. , 10(6), pp.89–96.
- Brzozowski, M.J., 2009. WaterCooler: Exploring an Organization Through Enterprise Social Media. *Proceedings of the ACM 2009 International Conference on Supporting group work*, pp.219–228.
- Bughin, J., 2008. The rise of enterprise 2.0. *Journal of Direct, Data and Digital Marketing Practice*, 9(3), pp.251–259. Available at: http://www.palgravejournals.com/dddmp/journal/v9/n3/abs/4350100a.html%5Cnhttp://www.palgravejournals.com/dddmp/journal/v9/n3/pdf/4350100a.pdf.
- Bughin, J. & Chui, M., 2010. The rise of the networked enterprise : Web 2.0 finds its payday. *McKinsey Quarterly*, (4), pp.1–6.
- Burger, Hock, Scholtes, H. & Garcia, S., 2014. Social Network Analysis in the Enterprise: Challenges and Opportunities. *Socioinformatics - The Social Impact of Interactions between Humans and IT*, pp.95–120. Available at: http://link.springer.com/10.1007/978-3-319-09378-9.
- Cao, J. et al., 2013. Enterprise Social Network Analysis and Modeling: A Tale of Two Graphs. *Proceedings of the IEEE Infocom*, pp.2382–2390.
- Chapman, P. et. al., 2000. CRISP-DM 1.0 Step-by-step data mining guide.
- Chua, T.-S., 2014. The Multimedia Challenges in Social Media Analytics. *Proceedings of the 3rd International Workshop on Socially-Aware Multimedia*, pp.17–18. Available at: http://doi.acm.org/10.1145/2661126.2661131%5Cnhttp://dl.acm.org/ft\_gateway.cfm?id=26611 31&type=pdf%5Cnhttp://dl.acm.org/citation.cfm?id=2661131%5Cnhttp://dl.acm.org/citation.cf m?doid=2661126.2661131.
- Dimicco, J. et al., 2008. Motivations for social networking at work. In *Computer Supported Cooperative Work*. pp. 711–720. Available at: http://portal.acm.org/citation.cfm?doid=1460563.1460674.
- Ehrlich, K., Lin, C.-Y. & Griffiths-Fisher, V., 2007. Searching for experts in the enterprise: Combining text and social network analysis. *Proceedings of the 2007 International ACM Conference on Conference on Supporting Group Work*, pp.117–126.
- Ferron, M., Massa, P. & Odella, F., 2011. Analyzing collaborative networks emerging in enterprise 2.0: The Taolin platform. *Procedia - Social and Behavioral Sciences*, 10, pp.68–78. Available at: http://dx.doi.org/10.1016/j.sbspro.2011.01.010.
- Friedman, B. D., Burns, M. J., & Cao, J., 2014. Enterprise Social Networking Data Analytics Within Alcatel-Lucent. *Bell Labs Technical Journal*, 18(4), pp.89–109.
- Gephi Consortium, 2017. No Title. *Gephi - The Open Graph Viz Platform*. Available at: https://gephi.org/ [Accessed June 23, 2017].
- Hacker, J., Bodendorf, F., & Lorenz, P., 2016. A Framework to Analyze Enterprise Social Network Data. In *Enterprise Big Data Engineering, Analytics, and Management*. Hershey, PA, USA: Business Science Reference, pp. 84–107.
- Hacker, J., Bodendorf, F. & Lorenz, P., 2017. Helper, Sharer or Seeker? A Concept to Determine Knowledge Worker Roles in Enterprise Social Networks. *Proceedings der 13. Internationale Tagung Wirtschaftsinformatik (WI)*. Available at: http://www.wi2017.ch/de/proceedings.
- Holzer, B., 2009. Netzwerkanalyse. In *Handbuch Methoden der Organisationsforschung quantitative und Qualitative Methoden Stefan Kühl Petra Strodtholz Andreas Taffertshofer Hrsg*. pp. 668–695. Available at: http://dx.doi.org/10.1007/978-3-531-91570-8.
- Jansen, D., 2003. *Einführung in die Netzwerkanalyse - Grundlagen, Methoden, Forschungsbeispiele* 2. erweite., Wiesbaden: Springer Fachmedien Wiesbaden GmbH.
- Kalamaras, D. V., 2017. Social Network Analysis and Visualization Software. Available at: http://socnetv.org/ [Accessed June 23, 2017].
- Lin, C.-Y. et al., 2012. Social Network Analysis in Enterprise. *Proceedings of the IEEE*, 100(9), pp.2759– 2776.
- Millen, D.R., Feinberg, J. & Kerr, B., 2006. Dogear: Social bookmarking in the enterprise. *Proceedings of the SIGCHI Conference on Human Factors in Computing Systems*, pp.111–120. Available at: http://portal.acm.org/citation.cfm?id=1124792.
- Musial, K., 2014. Research Design for Social Network Analysis. In *Encyclopedia of Social Network Analysis and Mining*. pp. 1578–1582.
- Nasirifard, P. et al., 2009. Extracting and Utilizing Social Networks from Log Files of Shared Workspaces. In *10th IFIP WG 5.5 Working Conference on Virtual Enterprises*. pp. 643–651.
- Otte, E. & Rousseau, R., 2002. Social network analysis: a powerful strategy, also for the information sciences. *Journal of Information Science*, 28(6), pp.441–453.
- Ricken, B. & Seidl, D., 2010. *Unsichtbare Netzwerke. Wie sich die soziale Netzwerkanalyse für Unternehmen nutzen lässt*,
- Schubert, P. & Williams, S.P., 2016. The Case of UniConnect The Shaping of an Academic Collaboration Platform. *Multikonferenz Wirtschaftsinformatik (MKWI 2016)*, (Elbanna 2007), pp.1–12.
- Schwade, F. & Schubert, P., 2017. Social Collaboration Analytics for Enterprise Collaboration Systems: Providing Business Intelligence on Collaboration Activities. *50th Hawaii International Conference on System Sciences (HICSS)*, pp.401–410.
- Smith, M. et al., 2009. Analyzing (social media) networks with {NodeXL}. *C&T '09: Proceedings of the fourth international conference on Communities and technologies SE - C\&\#38;T '09*, (June), pp.255–264. Available at: citeulike-articleid:6893784%5Cnhttp://dx.doi.org/10.1145/1556460.1556497.
- Smith, M., Hansen, D.L. & Gleave, E., 2009. Analyzing Enterprise Social Media Networks. *2009 International Conference on Computational Science and Engineering*, 4, pp.705–710. Available at: http://ieeexplore.ieee.org/lpdocs/epic03/wrapper.htm?arnumber=5283480.
- Steinhueser, M. et al., 2015. A Process Perspective on the Evaluation of Enterprise Social Software. *2nd European Conference on Social Media*, pp.429–436.
- Stieglitz, S. et al., 2014. Social Media Analytics Ein interdisziplinärer Ansatz und seine Implikationen für die Wirtschaftsinformatik. *Wirtschaftsinformatik*, pp.101–109.
- UCT, 2017. University Competence Center for Collaboration. Available at: https://uct.de/vorstellung/ [Accessed June 1, 2017].
- Wasserman, S. & Faust, K., 1994. Social Network Analysis: Methods and Applications. *Methods and Applications*, **p.825.** Available at: http://books.google.com/books?hl=en&lr=&id=CAm2DpIqRUIC&oi=fnd&pg=PR21&dq=scott+and +carrington+social+network+methods&ots=HuLuze3BNi&sig=dRJDJvtPH2eSS1VKZoWZn92r1v0% 5Cnpapers2://publication/uuid/EB17CF58-99C3-4B1B-BE59-608AC77615C5.

Williams, S.P. & Schubert, P., 2015. Social Business Readiness Studie 2014. , (1), pp.1–29.

- Windhager, F., Zenk, L. & Federico, P., 2011. Visual enterprise network analytics Visualizing organizational change. *Procedia - Social and Behavioral Sciences*, 22(0), pp.59–68. Available at: http://dx.doi.org/10.1016/j.sbspro.2011.07.056.
- Wu, A., DiMicco, J.M. & Millen, D.R., 2010. Detecting professional versus personal closeness using an enterprise social network site. *the 28Th International Conference*, pp.1955–1964. Available at: http://portal.acm.org/citation.cfm?doid=1753326.1753622%5Cnpapers2://publication/doi/10.1 145/1753326.1753622.
- Zeng, D. et al., 2010. Social media analytics and intelligence. *Intelligent Systems, IEEE*, 25(6), pp.13–16. Available at: http://ieeexplore.ieee.org/xpls/abs\_all.jsp?arnumber=5678581.